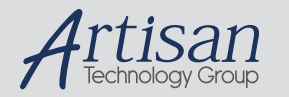

## Artisan Technology Group is your source for quality new and certified-used/pre-owned equipment

#### • FAST SHIPPING AND DELIVERY

- TENS OF THOUSANDS OF IN-STOCK ITEMS
- EQUIPMENT DEMOS
- HUNDREDS OF MANUFACTURERS **SUPPORTED**
- LEASING/MONTHLY RENTALS
- ITAR CERTIFIED<br>SECURE ASSET SOLUTIONS

#### SERVICE CENTER REPAIRS

Experienced engineers and technicians on staff at our full-service, in-house repair center

#### WE BUY USED EQUIPMENT

Sell your excess, underutilized, and idle used equipment We also offer credit for buy-backs and trade-ins *www.artisantg.com/WeBuyEquipment*

#### *Instra View* " REMOTE INSPECTION

Remotely inspect equipment before purchasing with our interactive website at *www.instraview.com*

#### LOOKING FOR MORE INFORMATION?

Visit us on the web at *www.artisantg.com* for more information on price quotations, drivers, technical specifications, manuals, and documentation

**HP Standard Instrument Control Library**

**User's Guide for LynxOS**

### **Notice**

The information contained in this document is subject to change without notice.

Hewlett-Packard Company (HP) shall not be liable for any errors contained in this document. *HP makes no warranties of any kind with regard to this document, whether express or implied. HP specifically disclaims the implied warranties of merchantability and fitness for a particular purpose.* HP shall not be liable for any direct, indirect, special, incidental, or consequential damages, whether based on contract, tort, or any other legal theory, in connection with the furnishing of this document or the use of the information in this document.

#### **Warranty Information**

A copy of the specific warranty terms applicable to your Hewlett-Packard product and replacement parts can be obtained from your local Sales and Service Office.

#### **Restricted Rights Legend**

The Software and Documentation have been developed entirely at private expense. They are delivered and licensed as "commercial computer software" as defined in DFARS 252.227-7013 (Oct 1988), DFARS 252.211-7015 (May 1991) or DFARS 252.227-7014 (Jun 1995), as a "commercial item" as defined in FAR 2.101(a), or as "Restricted computer software" as defined in FAR 52.227-19 (Jun 1987) (or any equivalent agency regulation or contract clause), whichever is applicable. You have only those rights provided for such Software and Documentation by the applicable FAR or DFARS clause or the HP standard software agreement for the product involved.

Copyright © 1995, 1996, 1997 Hewlett-Packard Company. All Rights Reserved.

This document contains information which is protected by copyright. All rights are reserved. Reproduction, adaptation, or translation without prior written permission is prohibited, except as allowed under the copyright laws.

### **Printing History**

Edition 1 — August 1997

## **Conventions Used in This Manual**

Getting Started Italicized text is used for book titles and for emphasis. **Dialog Box** Bold text is used for the first instance of a word that is defined in the glossary. File Computer font represents text that you will see on the screen, including menu names, features, buttons, or text that you have to enter. dir *filename* In this context, the text in computer font represents an argument that you type exactly as shown, and the italicized text represents an argument that you must replace with an actual value. File  $\Rightarrow$  Open The " $\Rightarrow$ " is used in a shorthand notation to show the location of features in the menu. For example, "File  $\Rightarrow$  Open" means to select the File menu and then select Open. Sml | Med | Lrg Choices in computer font, separated with bars (|), indicate that you should choose one of the options. Press **Enter** In this context, bold represents a key to press on the keyboard. Press **Ctrl + O** Represents a combination of keys on the keyboard that you should press at the same time.

This manual uses the following typographical conventions:

**iv** 

### **Contents**

#### 1. Introduction

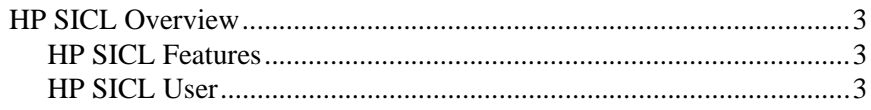

#### 2. Using HP SICL

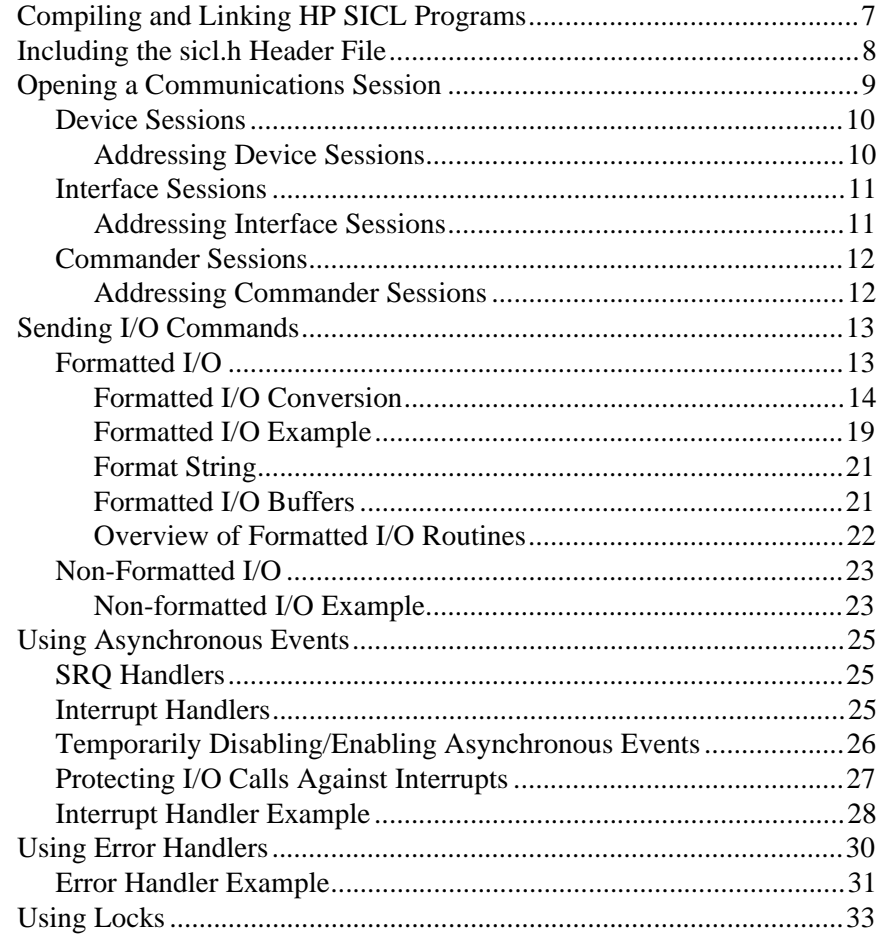

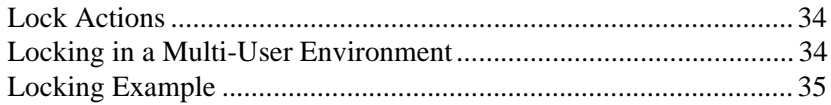

### **3. Using HP SICL with HP-IB**

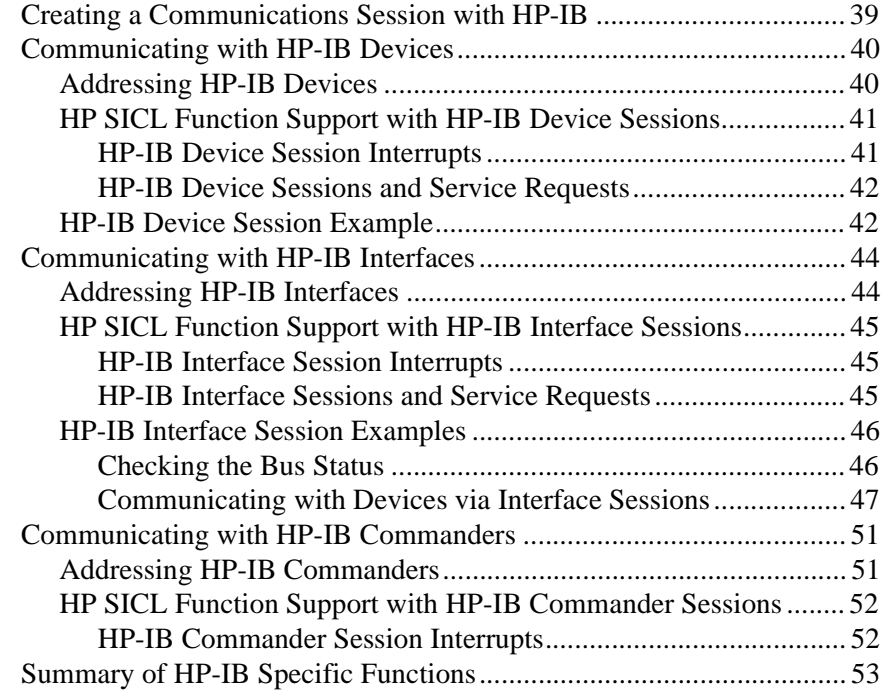

#### **4. Using HP SICL with VXI**

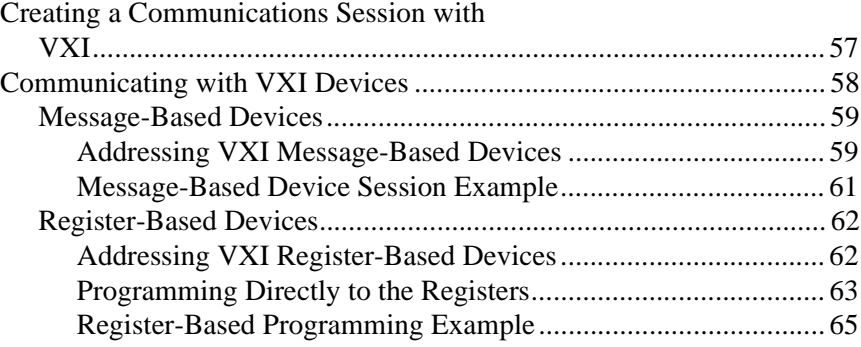

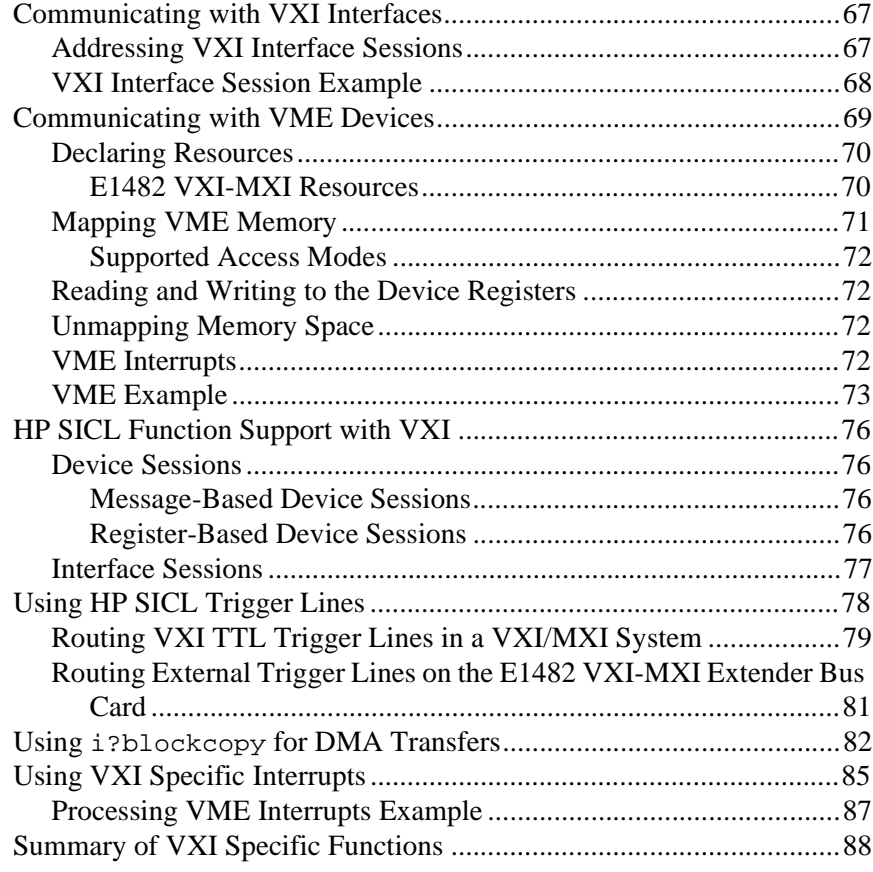

#### A. The HP SICL Utilities

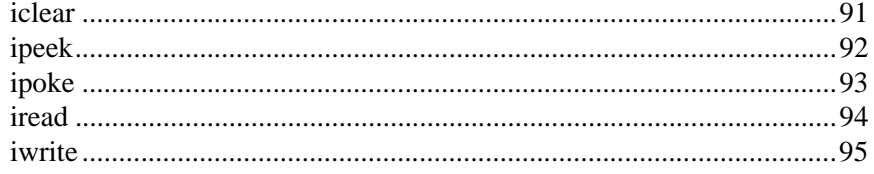

### **B. Customizing Your VXI System**

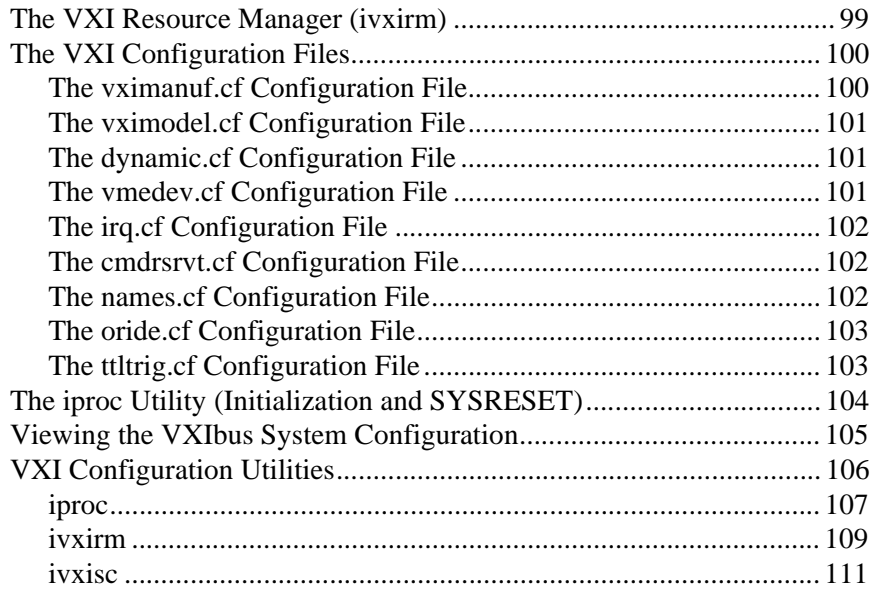

#### **C. Configuring HP SICL**

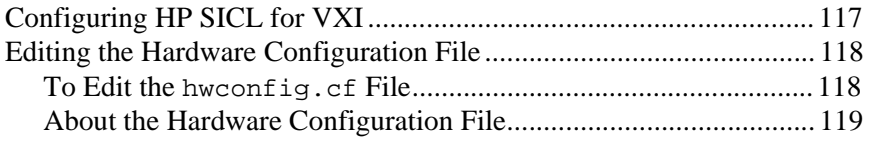

#### **Glossary**

**Index**

# **1**

# **Introduction**

### **Introduction**

Welcome to the *HP Standard Instrument Control Library (SICL): User's Guide for LynxOS*. This manual describes how to configure, and use SICL on LynxOS.

This first chapter provides a brief overview of SICL. In addition, this guide contains the following chapters:

- **Chapter 2 Using HP SICL** describes the basics of SICL along with some detailed example programs. You can find information on communication sessions, addressing, error handling, and more.
- **Chapter 3 Using HP SICL with HP-IB** describes communicating over the HP-IB interface. Example programs are also provided.
- **Chapter 4 Using HP SICL with VXI** describes communicating over the VXIbus. Example programs are also provided.

This guide also contains the following appendices:

- **Appendix A The HP SICL Utilities** describes the SICL utilities you can use to read and write to devices or interfaces from the command line.
- **Appendix B Customizing Your VXI System** explains how you can customize your VXI system. VXI configuration utilities are documented as well.
- **Appendix C Configuring HP SICL** explains how to edit the hardware configuration file and run the SICL configuration utility.

This guide also contains a **Glossary** of terms and their definitions, as well as an **Index**.

**2 Chapter 1** 

### **HP SICL Overview**

SICL is a modular instrument communications library that works with a variety of computer architectures, I/O interfaces, and operating systems. Applications written in C or  $C_{++}$  using this library can be ported at the source code level from one system to another without, or with very few, changes.

SICL uses standard, commonly used functions to communicate over a wide variety of interfaces. For example, a program written to communicate with a particular instrument on a given interface can also communicate with an equivalent instrument on a different type of interface. This is possible because the commands are independent of the specific communications interface. SICL also provides commands to take advantage of the unique features of each type of interface, thus giving the programmer complete control over I/O communications.

The HP E6237A Pentium Real-Time Controller with SICL on LynxOS supports the following interfaces:

- VXIbus (including multiple mainframe systems using the E1482B VXI-MXI extender)
- $HP-IB$

#### **HP SICL Features**

SICL has several features that distinguish it from other I/O libraries:

- **n** Portability
- $\blacksquare$  Centralized error handling
- $\blacksquare$  Formatted I/O
- $\blacksquare$  Device, interface, and commander communications sessions
- $\blacksquare$  Asynchronous event notification

#### **HP SICL User**

SICL is intended for instrument I/O and C/C++ programmers who are familiar with the LynxOS operating system. This manual does not attempt to teach the C programming language or instrument I/O concepts.

**Chapter 1** 3

Introduction **HP SICL Overview** **2**

# **Using HP SICL**

### **Using HP SICL**

This chapter first describes how to use SICL and some of the basic features, such as error handling and locking. Detailed example programs are also provided to help you understand how these features work.

This chapter contains the following sections:

- Compiling and Linking HP SICL Programs
- Including the sicl.h Header File
- Opening a Communications Session
- Sending I/O Commands
- $\blacksquare$  Using Asynchronous Events
- Using Error Handlers
- $\blacksquare$  Using Locks

For specific details on SICL function calls, see the *HP SICL Reference Manual*.

## **Compiling and Linking HP SICL Programs**

You can create your SICL applications using ANSI C or  $C_{++}$  by following the instructions described in the LynxOS documentation. When compiling and linking a C program that uses SICL, use the -lsicl command line option to link in the appropriate library. The following example creates the executable file for the program called idn:

```
gcc -mthreads idn.c -o idn -lsicl
```
- $\blacksquare$  The  $\sim$  option creates an executable file called idn.
- $\blacksquare$  The -lsicl option links in the SICL library (libsicl.a).
- $\blacksquare$  The -mthreads option allows for multi-threaded execution. (SICL requires the -mthreads option.)

Using HP SICL **Including the sicl.h Header File**

# **Including the sicl.h Header File**

You must include the sicl.h header file at the beginning of every file that contains SICL calls. This header file contains the SICL function prototypes and the definitions for all SICL constants and error codes:

#include <sicl.h>

**8 Chapter 2** 

# **Opening a Communications Session**

A communications session is a channel of communication with a particular device, interface, or commander:

- A **device session** is used to communicate with a specific device connected to an interface. A device is a unit that receives commands from a controller. Typically a device is an instrument but could be a computer, a plotter, or a printer.
- An **interface session** is used to communicate with a specified interface. Interface sessions allow you to use interface specific functions (for example, igpibsendcmd).
- A **commander session** is used to communicate with the interface commander. Typically a commander session is used when a computer connected to the interface is acting like a device.

There are two parts to opening a communication session with a specific device, interface, or commander. First, you must create an instance of a SICL session by declaring a variable of type INST. Then, once the variable is declared, you can open the communication channel by using the SICL iopen function:

INST id; id = iopen (*addr*);

Where id is declared with the type INST and communicates to a device, interface, or commander. The *addr* parameter is a string expression which specifies a device or interface address, or the string cmdr for a commander session. See the sections that follow for details on creating the different types of communications sessions.

Your program may have several sessions open at the same time by creating multiple INST identifiers with the iopen function. Use the SICL iclose function to close a channel of communication.

Using HP SICL **Opening a Communications Session**

#### **Device Sessions**

A device session allows you direct access to a device without worrying about the type of interface to which it is connected. On HP-IB, for example, you do not have to address a device to listen before sending data to it. This insulation makes applications more robust and portable across interfaces, and is recommended for most applications.

Device sessions are the recommended way of communicating using SICL. They provide the highest level of programming, best overall performance, and best portability.

Addressing Device **Sessions** To create a device session, specify either the interface symbolic name or logical unit and a particular device's address in the *addr* parameter of the iopen function. The interface symbolic name and logical unit are defined during the system configuration.

> The logical unit is an integer corresponding to the interface. The device address generally consists of the symbolic name or logical unit and an integer that corresponds to the device's address. It may also include a secondary address which is also an integer.

Note Secondary addressing is not supported on the VXI interface.

The following are valid device addresses:

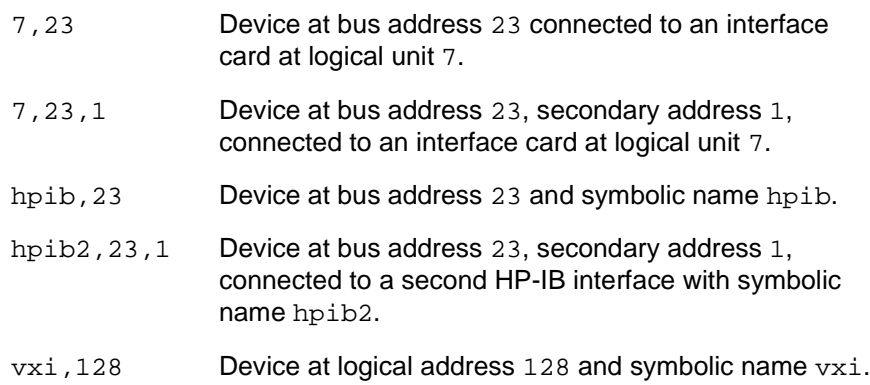

**10 Chapter 2** 

The following is an example of opening a device session with the HP-IB device at bus address 23:

INST dmm;  $dmm = iopen$  ("hpib,  $23"$ );

More on addressing specific devices can be found in the interface-specific chapter (for example, "Using HP SICL with HP-IB") later in this manual.

#### **Interface Sessions**

An interface session allows low-level control of the specified interface. There is a full set of interface-specific SICL functions for programming features that are specific to a particular interface type (HP-IB or VXI). This gives you full control of the activities on a given interface, but does make code less portable.

Addressing Interface To create an interface session, specify either the interface symbolic name **Sessions** or logical unit in the *addr* parameter of the iopen function. The interface symbolic name and logical unit are defined during the system configuration.

> The logical unit is an integer that corresponds to a specific interface. The symbolic name is a string which uniquely describes the interface.

The following are valid interface addresses:

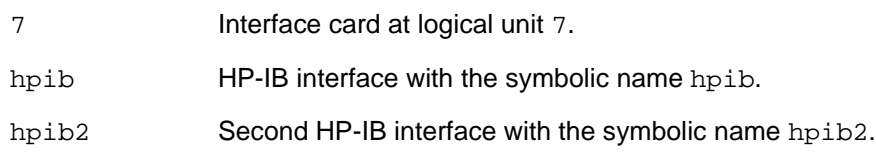

The following example opens an interface session with the HP-IB interface:

```
INST dmm;
dmm = iopen ("hpib");
```
More on addressing specific interfaces can be found in the interface-specific chapter (for example, "Using HP SICL with HP-IB") later in this manual.

**Chapter 2** 11

Using HP SICL **Opening a Communications Session**

#### **Commander Sessions**

The commander session allows you to talk to the interface controller. Typically, the controller is the computer used to communicate with devices on the interface. However, when the controller is no longer the active controller, or passes control, commander sessions can be used to talk to the controller. In this mode, your program is acting like a device on the interface (non-controller).

Note Commander sessions are *not* supported on VXI.

Addressing **Commander Sessions** 

To create a commander session, specify either the interface symbolic name or logical unit followed by a comma and then the string cmdr in the iopen function. The interface symbolic name and logical unit are defined during the system configuration. The following are valid commander addresses:

hpib, cmdr HP-IB commander session. 7, cmdr Commander session on interface at logical unit 7.

The following is an example of creating a commander session with the HP-IB interface:

```
INST cmdr;
cmdr = iopen("hpib,cmdr");
```
## **Sending I/O Commands**

Once you have established a communications session with a device, interface, or commander, you can start communicating with that session using either formatted I/O or non-formatted I/O.

- $\blacksquare$  Formatted I/O converts mixed types of data under the control of a format string. The data is buffered, thus optimizing interface traffic. The formatted I/O routines are geared towards instruments and are very compact, but not fast.
- $\blacksquare$  Non-formatted I/O sends or receives raw data to or from a device, interface, or commander. With non-formatted I/O, no formatting or conversion of the data is performed. Thus, if formatted data is required, it must be done by the user.

See the following sections for a complete description and examples of using formatted I/O and non-formatted I/O.

### **Formatted I/O**

The SICL formatted I/O mechanism is similar to the C stdio mechanism. SICL formatted I/O, however, is designed specifically for instrument communication and is optimized for IEEE 488.2 compatible instruments. The three main functions for formatted I/O are as follows:

■ The iprintf function formats according to the *format* string and sends data to the session specified by *id*:

iprintf (*id, format [,arg1][,arg2][,...]*);

■ The iscanf function receives data from the session specified by *id* and converts the data according to the *format* string:

iscanf(*id, format [,arg1][,arg2][,...]*);

**Chapter 2** 13

#### Using HP SICL **Sending I/O Commands**

■ The ipromptf function formats data according to the *writefmt* string and sends data to the session specified by *id* and then immediately receives the data and converts it according to the *readfmt* string:

ipromptf(*id, writefmt, readfmt [,arg1][,arg2][,...]*);

See the *HP SICL Reference Manual* for more information on these functions.

The formatted I/O functions are buffered. There are two non-buffered and non-formatted I/O functions called iread and iwrite. See the "Nonformatted I/O" section later in this chapter. These are raw I/O functions and do not intermix with the formatted I/O functions.

If raw I/O must be mixed, use the ifread/ifwrite functions. They have the same parameters as iread and iwrite, but read or write raw data to or from the formatted I/O buffers. Refer to the "Formatted I/O Buffers" section later in this chapter for more details.

Formatted I/O **Conversion** The formatted I/O functions convert data under the control of the format string. The format string specifies how each argument is converted before it is input or output. The typical format string syntax is as follows:

> %[*format flags*][*field width*][.*precision*][,*array size*] [*argument modifier*]*conversion character*

See iprintf, ipromptf, and iscanf in the *HP SICL Reference Manual* for more information on how data is converted under the control of the format string.

**Format Flags.** Zero or more flags may be used to modify the meaning of the conversion character. The format flags are only used when sending formatted I/O (iprintf and ipromptf). The following are supported format flags:

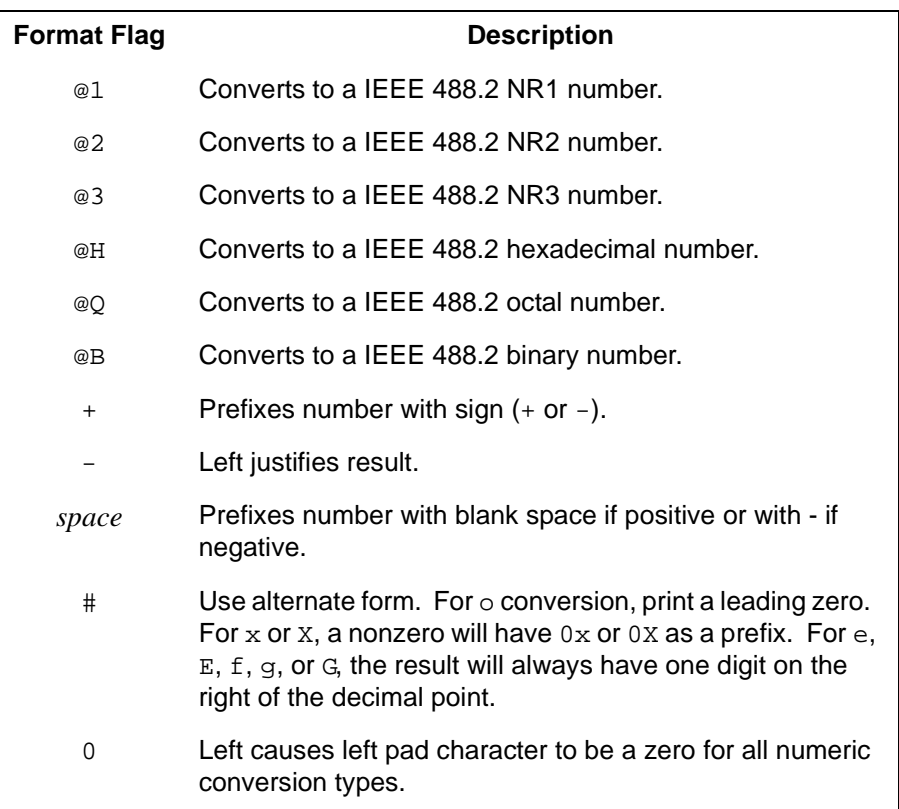

The following example converts numb into a IEEE 488.2 floating point number (NR2) and sends it to the session specified by id:

```
int numb = 61;
  iprintf (id, "%@2d", numb);
Sends: 61.000000
```
**Field Width.** Field width is an optional integer that specifies the minimum number of characters in the field. If the formatted data has fewer characters than specified in the field width, it will be padded. The padded character is

**Chapter 2** 15

Using HP SICL **Sending I/O Commands**

dependent on various flags. You can use an asterisk (\*) in place of the integer to indicate that the integer is taken from the next argument.

The following example pads numb to six characters and sends it to the session specified by id:

```
int numb = 61;
  iprintf (id, "%6d", numb);
Pads to six characters: 61
```
**.Precision.** Precision is an optional integer that is preceded by a period. When used with conversion characters  $e$ ,  $E$ , and  $E$ , the number of digits to the right of the decimal point is specified. For the d, i, o, u, x, and  $X$ conversion characters, the minimum number of digits to appear is specified. For the s, and S conversion characters, the precision specifies the maximum number of characters to be read from the argument. This field is only used when sending formatted I/O (iprintf and ipromptf). You can use an asterisk (\*) in place of the integer to indicate that the integer is taken from the next argument.

The following example converts numb so that there are only two digits to the right of the decimal point and sends it to the session specified by id:

```
float numb = 26.9345;
  iprintf (id, "%.2f", numb);
Sends: 26.93
```
**,Array Size.** The comma operator is a format modifier which allows you to read or write a comma-separated list of numbers (only valid with %d and %f conversion characters). It is a comma followed by an integer. The integer indicates the number of elements in the array argument. The comma operator has the format of ,dd where dd is the number of elements to read or write.

The following example specifies a comma separated list to be sent to the session specified by id:

```
int list[5]={101,102,103,104,105};
iprintf (id, "%,5d", list);
```
Sends: 101,102,103,104,105

**16 Chapter 2** 

**Argument Modifier.** The meaning of the optional argument modifier h, l, w, z, and z is dependent on the conversion character:

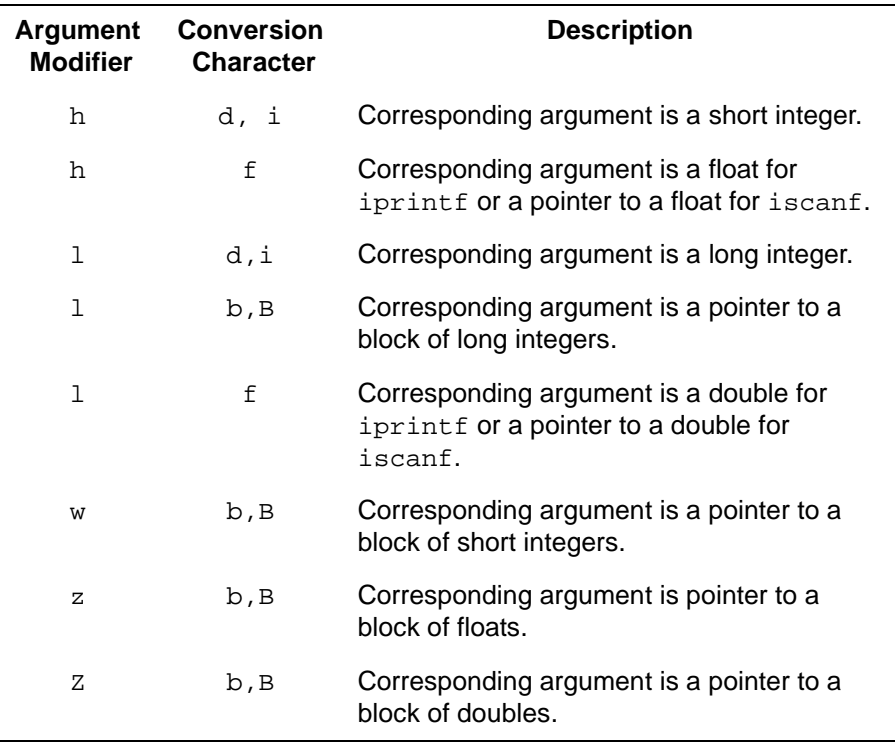

Using HP SICL **Sending I/O Commands**

**Conversion Characters.** The conversion characters for sending and receiving formatted I/O are different. The following tables summarize the conversion characters for each:

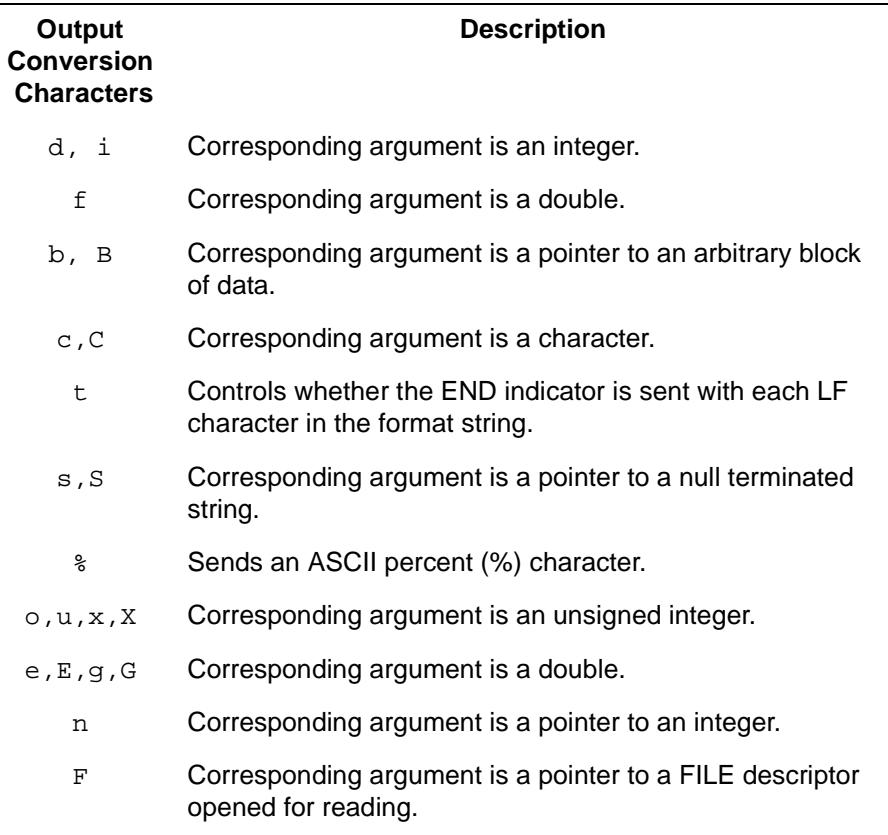

The following example sends an arbitrary block of data to the session specified by the id parameter. The asterisk (\*) is used to indicate that the number is taken from the next argument:

```
long int size = 1024;
char data [1024];
  .
 .
iprintf (id, "%*b", size, data);
```
Sends 1024 characters of block data.

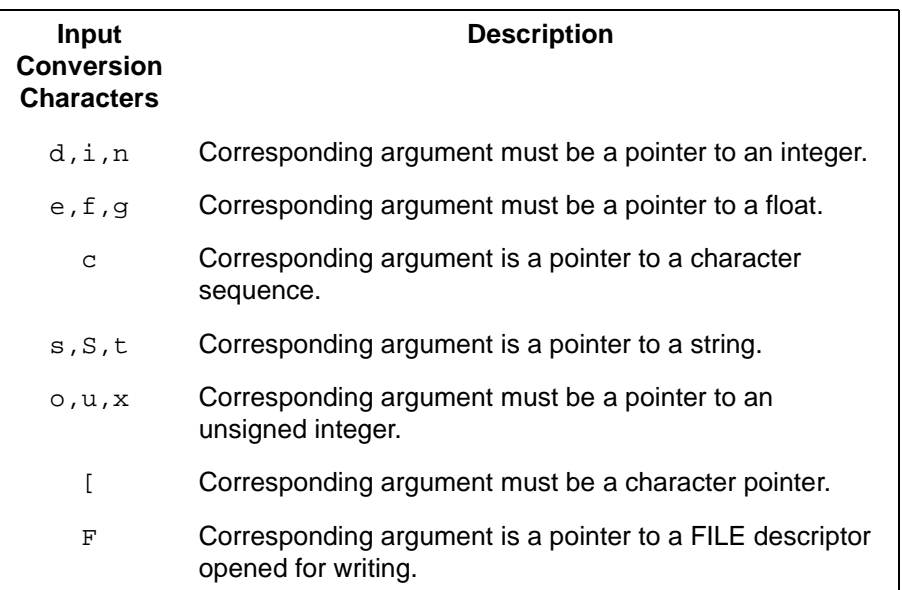

The following example reads characters up to the first white space character from the session specified by the id parameter and puts the characters into data:

```
char data[180];
iscanf (id, "%s", data);
```
Formatted I/O Example

The following ANSI C example (located in /usr/sicl/examples) illustrates using the formatted I/O functions. This example opens an HP-IB communications session with a Multimeter and sends a comma operator to send a comma separated list to the Multimeter. The lf conversion characters are then used to receive a double back from the Multimeter.

#### Using HP SICL **Sending I/O Commands**

```
/* formatio.c
    This example program makes a multimeter measurement
    with a comma separated list passed with formatted
    I/O and prints the results */
#include <sicl.h>
#include <stdio.h>
main()
{
   INST dvm;
   double res;
  double list[2] = {1, 0.001}; char buf[80];
   /* Print message and terminate on error */
   ionerror (I_ERROR_EXIT);
   /* Open the multimeter session */
   dvm = iopen ("hpib,16");
   itimeout (dvm, 10000);
   /* Initialize dvm */
   iprintf (dvm, "*RST\n");
   /* Set up multimeter and send comma separated list */
  iprintf (dvm, "CALC:DBM:REF 50\n");
   iprintf (dvm, "MEAS:VOLT:AC? %,2lf\n", list);
   /* Read the results */
   iscanf (dvm,"%lf\n", &res);
   /* Print the results */
   printf ("Result is %f\n",res);
   /* Close the multimeter session */
   iclose (dvm);
}
```
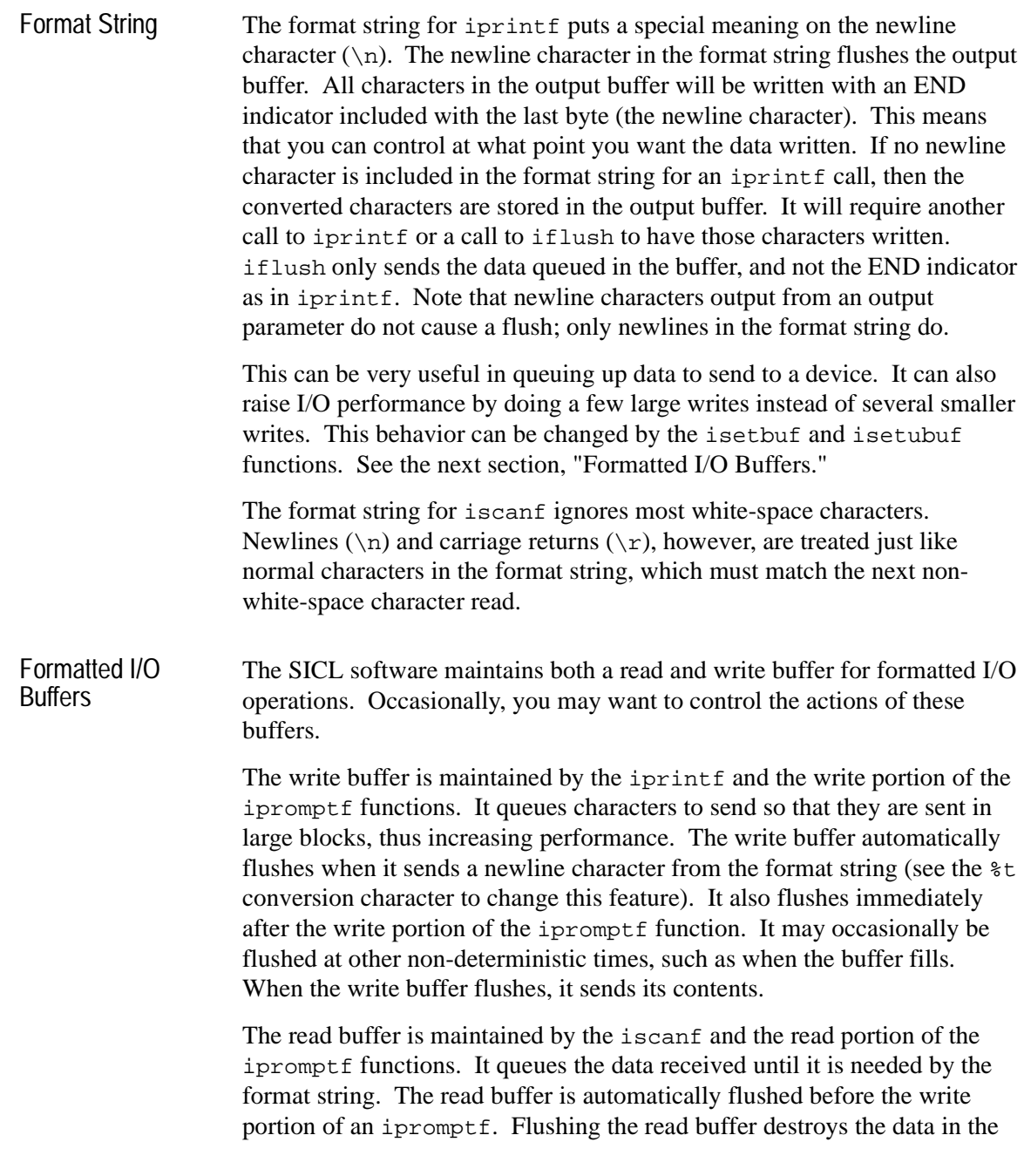

#### Using HP SICL **Sending I/O Commands**

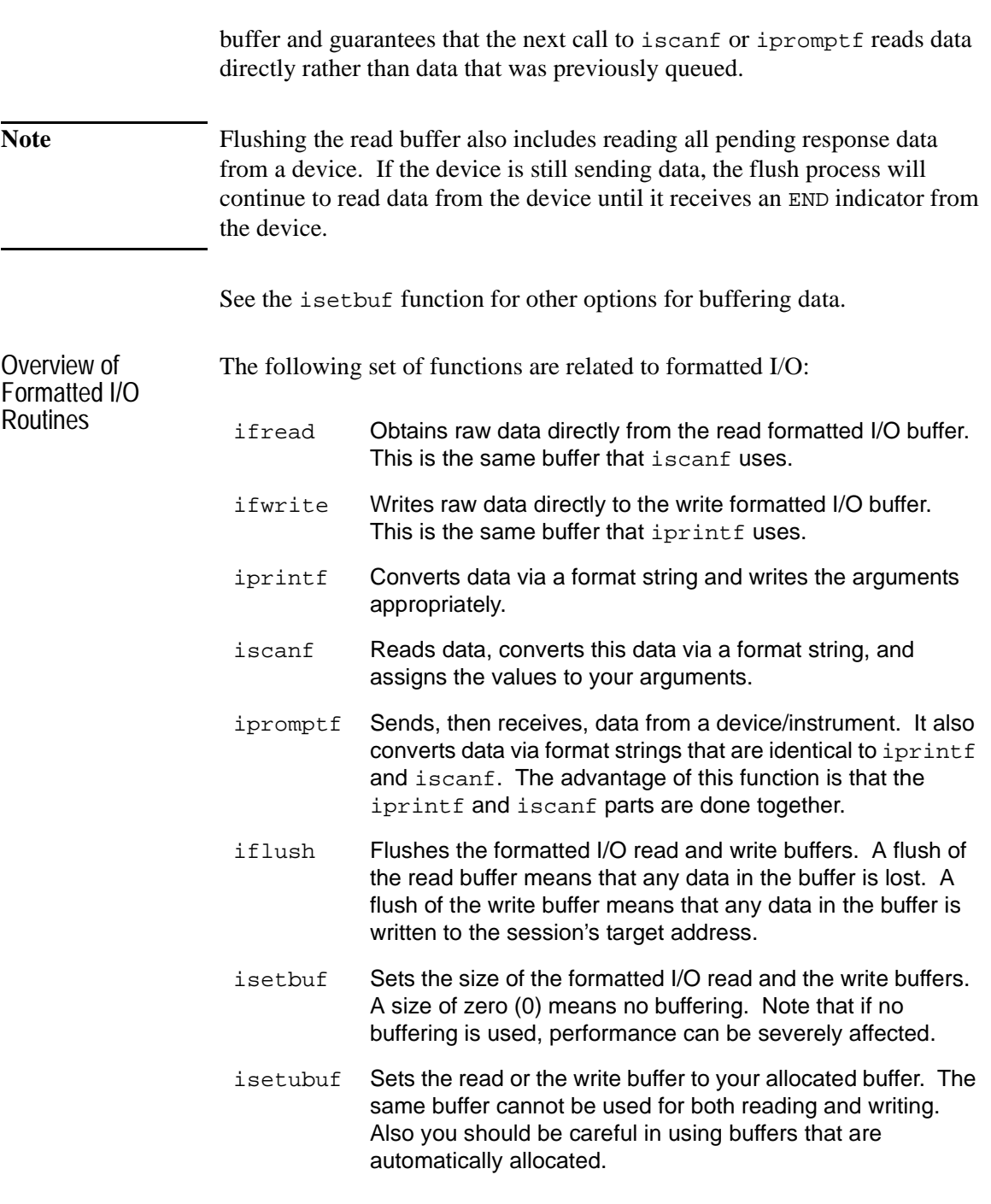

**22 Chapter 2** 

### **Non-Formatted I/O**

There are two non-buffered, non-formatted I/O functions called iread and iwrite. These are raw I/O functions and do not intermix with the formatted I/O functions. If raw I/O must be mixed, use the ifread and ifwrite functions. They have the same parameters as iread and iwrite, but read or write raw data to or from the formatted I/O buffers.

The non-formatted I/O functions are described as follows:

 $\blacksquare$  The iread function reads raw data from the device or interface specified by the *id* parameter and stores the results in the location where *buf* is pointing:

iread(*id, buf, bufsize, reason, actualcnt*);

■ The iwrite function sends the data pointed to by *buf* to the interface or device specified by the *id* parameter:

iwrite(*id, buf, datalen, end, actualcnt*);

See the *HP SICL Reference Manual* for more information on these functions.

Non-formatted I/O Example The following example (located in /usr/sicl/examples) illustrates using non-formatted I/O to communicate with a Multimeter over the HP-IB interface The SICL non-formatted I/O functions iwrite and iread are used for the communication. A similar example is used to illustrate formatted I/O later in this chapter.

**Chapter 2** 23

#### Using HP SICL **Sending I/O Commands**

```
/* nonformatio.c
    This example program measures AC voltage on a multimeter
    and prints out the results */
#include <sicl.h>
#include <stdio.h>
main()
{
    INST dvm;
    char strres[20];
    /* Print message and terminate on error */
    ionerror (I_ERROR_EXIT);
    /* Open the multimeter session */
   dvm = iopen (\n"hpib, 16");
    itimeout (dvm, 10000);
    /* Initialize dvm */
    iwrite (dvm, "*RST\n", 5, 1, NULL);
    /* Set up multimeter and take measurement */
    iwrite (dvm,"CALC:DBM:REF 50\n", 16, 1, NULL);
    iwrite (dvm,"MEAS:VOLT:AC? 1, 0.001\n", 23, 1, NULL);
    /* Read measurements */
    iread (dvm, strres, 20, NULL, NULL);
    /* Print the results */
    printf("Result is %s\n", strres);
    /* Close the multimeter session */
    iclose(dvm);
}
```
# **Using Asynchronous Events**

Asynchronous events are events that happen outside the control of your application. These events include Service Requests (**SRQ**) and **interrupts**. An SRQ is a notification that a device requires service. Any device can generate an SRQ. Both devices and interfaces can generate interrupts.

By default, creating a session enables asynchronous events. However, the library will not report any events to the application until the appropriate handlers are installed in your program.

### **SRQ Handlers**

The ionsrq function installs an SRQ handler. The currently installed SRQ handler is called any time its corresponding device or interface generates an SRQ. If an interface is unable to determine which device on the interface generated the SRQ, all SRQ handlers assigned to that interface will be called.

Therefore, an SRQ handler cannot assume that its corresponding device generated an SRQ. The SRQ handler should use the ireadstb function to determine whether its device generated an SRQ. If two or more sessions refer to the same device, and have handlers installed, the handlers for each of the sessions are called.

### **Interrupt Handlers**

Two distinct steps are required for an interrupt handler to be called. First, the interrupt handler must be installed. Second, the interrupt event or events need to be enabled. The ionintr function installs an interrupt handler. The isetintr function enables notification of the interrupt event or events.

An interrupt handler can be installed with no events enabled. Conversely, interrupt events can be enabled with no interrupt handler installed. Only when both an interrupt handler is installed and interrupt events are enabled will the interrupt handler be called.

Using HP SICL **Using Asynchronous Events**

### **Temporarily Disabling/Enabling Asynchronous Events**

To temporarily prevent *all* SRQ and interrupt handlers from executing, use the iintroff function. This disables all asynchronous handlers for all sessions in the process.

To re-enable asynchronous SRQ and interrupt handlers previously disabled by iintroff, use the iintron function. This enables all asynchronous handlers for all sessions in the process, that had been previously enabled.

#### **Note** These functions do not affect the isetintr values or the handlers (ionsrq or ionintr) in any way. See ionintr and ionsrq in the *HP SICL Reference Manual*.

Default is on.

**Note** It is possible to overflow SICL's interrupt queue if too many interrupts are generated while notification is disabled.

> Calls to iintroff/iintron may be nested, meaning that there must be an equal number of on's and off's. This means that calling the iintron function may not actually re-enable notification of interrupts.

> Occasionally, you may want to suspend a process and wait until an event occurs that causes a handler to execute. The iwaithdlr function causes the process to suspend until either an enabled SRQ or interrupt condition occurs and the related handler executes. Once the handler completes its operation, this function returns and processing continues. For this function to work properly, your application must turn interrupts off before enabling asynchronous events (that is, use iintroff). The iwaithdlr function behaves as if interrupts are enabled. Interrupts are still disabled after the iwaithdlr function has completed. Only calls to iintron will re-enable interrupts.

**26 Chapter 2** 

Note Interrupts must be disabled if you are using iwaithdlr. Use iintroff to disable notification of interrupts.

> The reason for disabling notification of interrupts is that the interrupt may occur between the isetintr and iwaithdlr and, if you only expect one interrupt, it might come before the iwaithdlr. The interrupt will then be finished before iwaithdlr is called. In this case, iwaithdlr may have nothing to wait for, and will wait until its timeout period is reached, if any. This may or may not be the effect you desire.

For example:

...

```
iintroff ();
ionintr (vxi, trigger_handler);
isetintr (vxi, I_INTR_TRIG, I_TRIG_TTL0 | I_TRIG_TTL7);
...
ivxitrigon (vxi, I_TRIG_TTL0);
while (!done)
  iwaithdlr (0);
iintron ();
...
```
#### **Protecting I/O Calls Against Interrupts**

In SICL, I/O calls like iread and iprintf are interrupted when the process receives a signal. If your process is not expecting to receive signals, such I/O side effects will probably be masked by system behavior such as the reaction to unexpected signals: death of your process. If you are expecting signals, you may not want them to abort SICL I/O operations.

This can be solved by blocking or ignoring any expected signals while doing I/O activity. After I/O is complete, the original signal action can be restored. The choice to block or ignore depends on the need of your application. Ignored signals are not queued; blocked signals have a one-deep queue and are acted on as soon as the block is removed.
Using HP SICL **Using Asynchronous Events**

.

The following programming segment shows signal blocking. SIGALARM and SIGINT are blocked during an iscanf call.

```
.
/* temporarily block 2 signals */
old_mask = sigblock(sigmask (SIGINT) | sigmask (SIGALRM));
/* call protected I/O function */
iscanf (id, "%f", &mydata);
/* restore original signal mask */
sigsetmask (old_mask);
```
### **Interrupt Handler Example**

The following is an ANSI C example (located in /usr/sicl/examples) that installs an interrupt handler and enables the interrupts on the VXI TTL trigger lines. When the TTL trigger line is asserted, the installed interrupt handler is called.

```
/* interrupts.c
  * This is an example of the interrupt handling in SICL. This
  * program installs an interrupt handler and enables the
  * interrupts on trigger and waits for the interrupt. */ 
#include <sicl.h>
#include <stdio.h>
int intr = 0;void trigger_handler (INST id, long reason, long secval) {
    /* indicate that the interrupt happened */
   intr = 1;}
/* end of trigger_handler */
main ()
{
   INST id;
   /* start child process to fire trigger line */
  if (fork() == 0) child();
   ionerror (I_ERROR_EXIT);
   id = iopen ("vxi");
   iintroff();
```

```
 /* set the interrupt handler */
   ionintr (id, trigger_handler);
  /* what interrupts to handle (interrupt on ttl 0 or 7 firing) 
*/
   isetintr (id, I_INTR_TRIG, I_TRIG_TTL0 | I_TRIG_TTL7);
   /* Wait for interrupt to happen (30 second timeout) */
   iwaithdlr (30000);
  if (int = = 1)printf ("Interrupt handler called.\n");
   else
    printf ("ERROR: Interrupt handler not called.\n");
   iclose (id);
}
child ()
{
   INST id;
   /* Let the parent get into iwaithdlr */
   sleep (2);
   ionerror (I_ERROR_EXIT);
   id = iopen ("vxi");
   /* pulse TTL0 */
   ivxitrigon (id, I_TRIG_TTL0);
   ivxitrigoff (id, I_TRIG_TTL0);
   iclose (id);
  exit (0);
}
```
**Chapter 2** 29

Using HP SICL **Using Error Handlers**

## **Using Error Handlers**

When a SICL function call results in an error, it typically returns a special value such as a NULL pointer, or a non-zero error code. SICL provides a convenient mechanism for handling errors. SICL allows you to install an error handler for all SICL functions within an application.

It is important to note that error handlers are per-process, *not* per-session. That is, one handler will work for all sessions in a process. This allows your application to ignore the return value and simply permits the error procedure to detect errors and recover. The error handler is called before the function that generated the error completes.

The function ionerror is used to install an error handler. It is defined as follows:

```
int ionerror (proc);
void (*proc)();
Where:
void proc (id, error);
INST id;
int error;
```
The routine *proc* is the error handler and is called whenever a SICL error occurs. Two special reserved values of *proc* may be passed to the ionerror function:

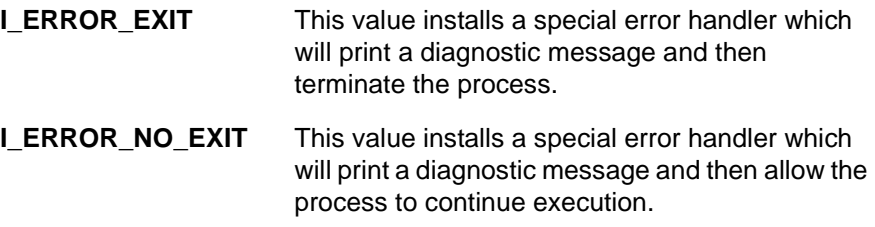

This mechanism has substantial advantages over other I/O libraries, because error handling code is located away from the center of your application. This makes the application easier to read and understand.

## **Error Handler Example**

Typically, in an application, error handling code is intermixed with the I/O code. However, with SICL error handling routines, no special error handling code is inserted between the I/O calls. Instead, a single line at the top (calling ionerror) installs an error handler that gets called any time a SICL call results in an error.

In this example (located in /usr/sicl/examples) a standard, systemdefined error handler is installed that prints a diagnostic message and exits.

```
/* errhand.c
    This example demonstrates how a SICL error handler
    can be installed */
#include <sicl.h>
#include <stdio.h>
main ()
{
    INST dvm;
    double res;
   ionerror (I_ERROR_EXIT);
   dvm = iopen ("hpib, 16");
    itimeout (dvm, 10000);
    iprintf (dvm, "%s\n", "MEAS:VOLT:DC?");
    iscanf (dvm, "%lf", &res);
    printf ("Result is %f\n", res);
    iclose (dvm);
    exit (0);
}
```
**Chapter 2** 31

Using HP SICL **Using Error Handlers**

```
The following is an ANSI C example (located in /usr/sicl/examples) 
of writing and implementing your own error handler:
```

```
/* errhand2.c
    This program shows how you can install your own
    error handler */
#include <sicl.h>
#include <stdio.h>
void err_handler (INST id, int error) {
    fprintf (stderr, "Error: %s\n", igeterrstr (error));
   exit (1);
}
main ()
{
    INST dvm;
    double res;
    ionerror (err_handler);
   dvm = iopen (\n"hpib, 16");
   itimeout (dvm, 10000);
   iprintf (dvm, "%s\n", "MEAS:VOLT:DC?");
   iscanf (dvm, "%lf", &res);
    printf ("Result is %f\n", res);
    iclose (dvm);
    exit (0);
}
```
Now, if any of the SICL functions result in an error, your error routine will be called.

**Note** If an error occurs in iopen, the *id* that is passed to the error handler may not be valid.

## **Using Locks**

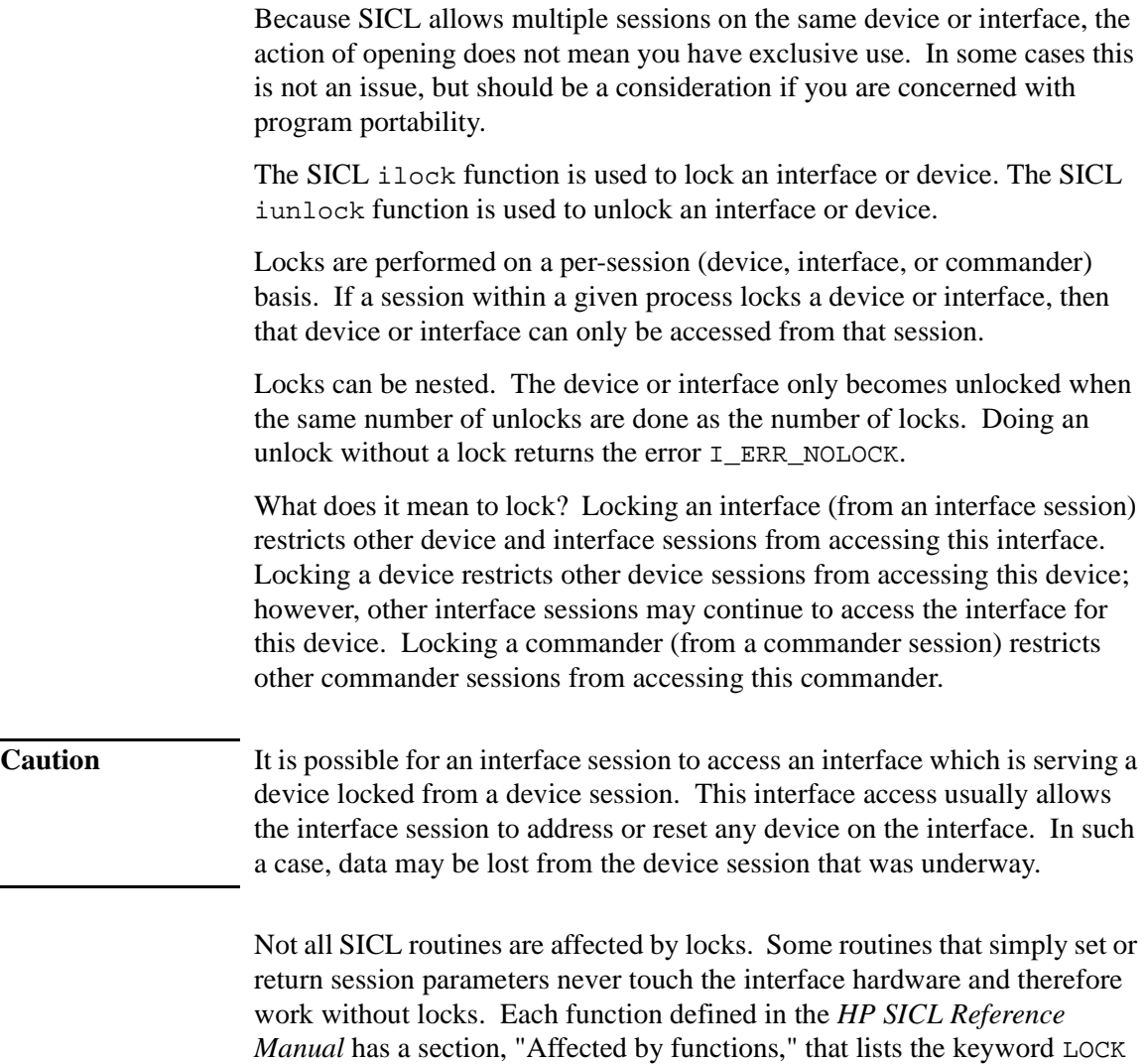

if the function is affected by locks. Functions without this keyword are not

**Chapter 2** 33

affected.

Using HP SICL **Using Locks**

### **Lock Actions**

If a session tries to perform any SICL function that obeys locks on an interface or device that is currently locked by another session, the default action is to suspend the call until the lock is released or, if a timeout is set, until it times out.

This action can be changed with the isetlockwait function (see the *HP SICL Reference Manual* for a full description). If the isetlockwait function is called with the *flag* parameter set to 0 (zero), the default action is changed. Rather than causing SICL functions to suspend, an error will be returned immediately.

To return to the default action, or to suspend and wait for an unlock, call the isetlockwait function with the *flag* set to any non-zero value.

### **Locking in a Multi-User Environment**

In a multi-user/multi-process environment where devices are being shared, it is a good idea to use locking to help ensure exclusive use of a particular device or set of devices. (However, as explained in the previous section, "Using Locking," remember that an interface session can access a device locked from a device session.) In general, it is not friendly behavior to lock a device at the beginning of an application and unlock it at the end. This can result in deadlock or long waits by others who want to use the resource.

The recommended way to use locking is per transaction. Per transaction means that you lock before you set up the device, then unlock after all the desired data has been acquired. When sharing a device, you cannot assume the state of the device, so the beginning of each transaction should have any setup needed to configure the device or devices to be used.

### **Locking Example**

The following example (located in /usr/sicl/examples) shows how device locking can be used to grant exclusive access to a device by an application. This example uses an HP 34401 Multimeter.

```
/* locking.c
    This example shows how device locking can be
    used to grant exclusive access to a device */
#include <sicl.h>
#include <stdio.h>
main()
{
    INST dvm;
    char strres[20];
    /* Print message and terminate on error */
    ionerror (I_ERROR_EXIT);
    /* Open the multimeter session */
   dvm = iopen (\n"hpib, 16");
    itimeout (dvm, 10000);
    /* Lock the multimeter device to prevent access from
       other applications */
    ilock(dvm);
    /* Take a measurement */
    iwrite (dvm, "MEAS:VOLT:DC?\n", 14, 1, NULL);
    /* Read the results */
    iread (dvm, strres, 20, NULL, NULL);
    /* Release the multimeter device for use by others */
    iunlock(dvm);
    /* Print the results */
    printf("Result is %s\n", strres);
   /* Close the multimeter session */
   iclose(dvm);
}
```
**Chapter 2** 35

Using HP SICL **Using Locks**

**3**

# **Using HP SICL with HP-IB**

## **Using HP SICL with HP-IB**

The HP-IB interface (Hewlett-Packard Interface Bus) is Hewlett-Packard's implementation of the IEEE 488.1 Bus. Other IEEE 488 versions include GPIB (General Purpose Interface Bus) and IEEE Bus. GPIB and HP-IB are both used in the discussions and examples in this chapter. The HP-IB related SICL functions have the string GPIB embedded in the function name.

This chapter explains how to use SICL to communicate over HP-IB. This chapter describes in detail how to open a communications session and communicate with HP-IB devices, interfaces, or controllers.

This chapter contains the following sections:

- Creating a Communications Session with HP-IB
- Communicating with HP-IB Devices
- Communicating with HP-IB Interfaces
- Communicating with HP-IB Commanders
- Summary of HP-IB Specific Functions

## **Creating a Communications Session with HP-IB**

Once you have determined that your HP-IB system is set up and operating correctly, you may want to start programming with the SICL functions. First you must determine what type of communication session you need. The three types of communications sessions are device, interface, and commander.

**Chapter 3** 39

## **Communicating with HP-IB Devices**

The device session allows you direct access to a device without worrying about the type of interface to which it is connected. The specifics of the interface are hidden from the user.

#### **Addressing HP-IB Devices**

To create a device session, specify either the interface symbolic name or logical unit and a particular device's address in the *addr* parameter of the iopen function. The interface symbolic name and logical unit are defined during the system configuration.

The following are example HP-IB addresses for device sessions:

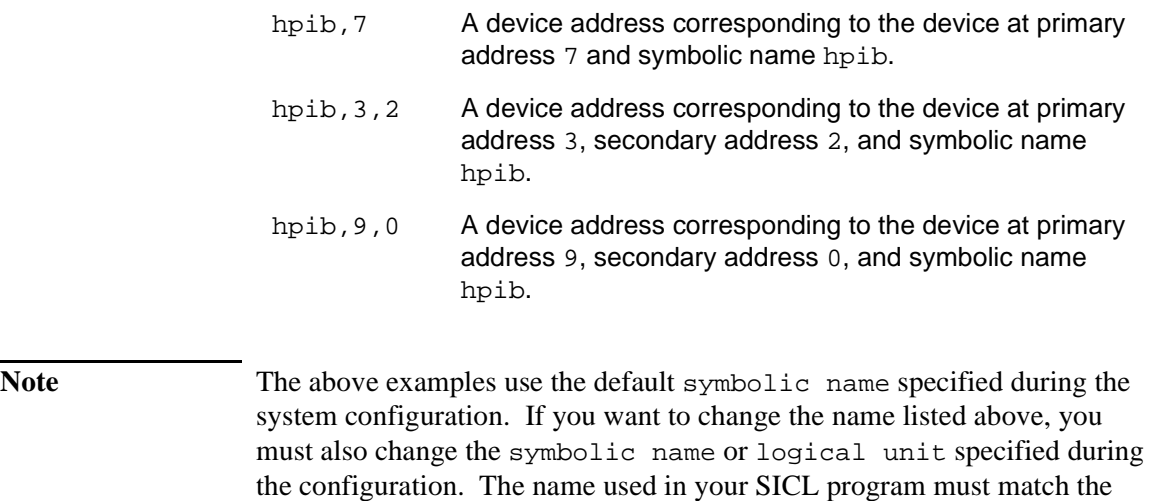

SICL supports both primary and secondary addressing on HP-IB interfaces.

logical unit or symbolic name specified in the system configuration.

Other possible interface names are GPIB, gpib, HPIB, etc.

Remember that the primary address must be between 0 and 30 and that the secondary address must be between 0 and 30. The primary and secondary addresses correspond to the HP-IB primary and secondary addresses.

Note If you are using an HP-IB Command Module to communicate with VXI devices, the secondary address must be specified to select a specific instrument in the mainframe. Secondary addresses of 0, 1, 2,...31 correspond to VXI instruments at logical addresses of 0, 8, 16,...248, respectively.

> The following is an example of opening a device session with an HP-IB device at bus address 16:

```
INST dmm;
dmm = iopen ("hpib, 16");
```
## **HP SICL Function Support with HP-IB Device Sessions**

The following describes how some SICL functions are implemented for HP-IB device sessions.

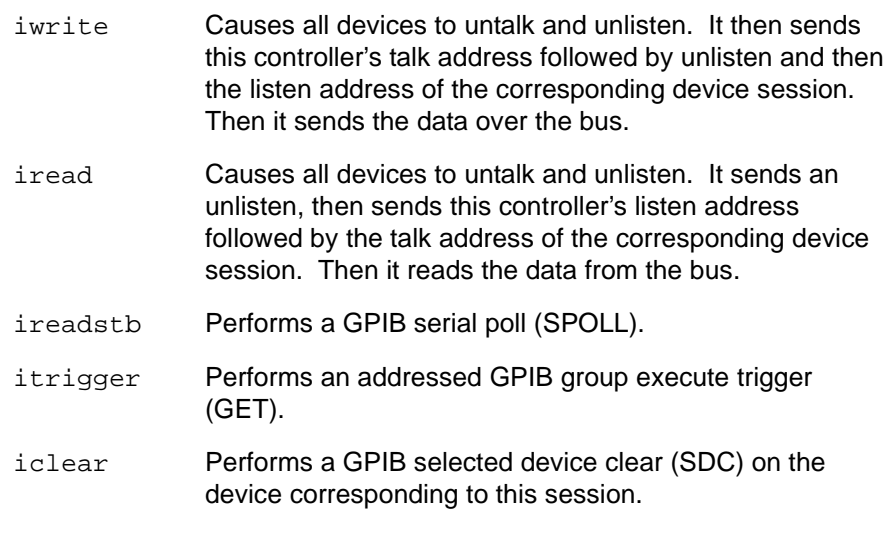

There are no device-specific interrupts for the HP-IB interface.

HP-IB Device Session Interrupts

HP-IB Device Sessions and Service Requests

HP-IB device sessions support Service Requests (SRQ). On the HP-IB interface, when one device issues an SRQ, the library will inform *all* HP-IB device sessions that have SRQ handlers installed. (See ionsrq in the *HP SICL Reference Manual*.) This is an artifact of how HP-IB handles the SRQ line. The interface cannot distinguish which device requested service. Therefore, the library acts as if all devices require service. Your SRQ handler can retrieve the device's **status byte** by using the ireadstb function. It is good practice to ensure that a device isn't requesting service before leaving the SRQ handler. The easiest technique for this is to service all devices from one handler.

The data transfer functions work only when the HP-IB interface is the Active Controller. Passing control to another HP-IB device causes the interface to lose active control.

### **HP-IB Device Session Example**

The following example (located in /usr/sicl/examples) illustrates communicating with an HP-IB device session. This example opens two HP-IB communications sessions with VXI devices (through a VXI Command Module). Then a scan list is sent to a switch, and measurements are taken by the multimeter every time a switch is closed.

```
/* hpibdev.c
   This example program sends a scan list to a switch and while
    looping closes channels and takes measurements. */
#include <sicl.h>
#include <stdio.h>
main()
{
   INST dvm;
   INST sw;
   double res;
   int i;
   /* Print message and terminate on error */
   ionerror (I_ERROR_EXIT);
```

```
 /* Open the multimeter and switch sessions */
   dvm = iopen ("hpib,9,3");
   sw = iopen ("hpib,9,14");
   itimeout (dvm, 10000);
   itimeout (sw, 10000);
   /*Set up trigger*/
   iprintf (sw, "TRIG:SOUR BUS\n");
   /*Set up scan list*/
   iprintf (sw,"SCAN (@100:103)\n");
   iprintf (sw,"INIT\n");
  for (i=1; i<=4; i++) {
     /* Take a measurement */
    iprintf (dvm,"MEAS:VOLT:DC?\n");
     /* Read the results */
    iscanf (dvm,"%lf",&res);
     /* Print the results */
    printf ("Result is %f\n",res);
     /*Trigger to close channel*/
    iprintf (sw, "TRIG\n");
   }
   /* Close the multimeter and switch sessions */
  iclose (dvm);
   iclose (sw);
}
```
**Chapter 3 43**

## **Communicating with HP-IB Interfaces**

Interface sessions allow you direct low-level control of the interface. You must do all the bus maintenance for the interface. This also implies that you have considerable knowledge of the interface. Additionally, when using interface sessions, you need to use interface specific functions. The use of these functions means that the program can not be used on other interfaces and, therefore, becomes less portable.

### **Addressing HP-IB Interfaces**

To create an interface session on your HP-IB system, specify either the interface symbolic name or logical unit in the *addr* parameter of the iopen function. The interface symbolic name and logical unit are defined during the system configuration.

The following are example HP-IB interface addresses:

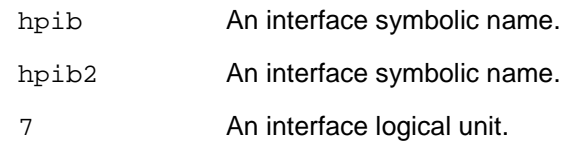

**Note** The above examples use the default symbolic name specified during the system configuration. If you want to change the name listed above, you must also change the symbolic name or logical unit specified during the configuration. The name used in your SICL program must match the logical unit or symbolic name specified in the system configuration. Other possible interface names are GPIB, gpib, HPIB, IEEE488, etc.

The following example opens a interface session with the HP-IB interface:

```
INST hpib;
hpib = iopen ("hpib");
```
## **HP SICL Function Support with HP-IB Interface Sessions**

The following describes how some SICL functions are implemented for HP-IB interface sessions.

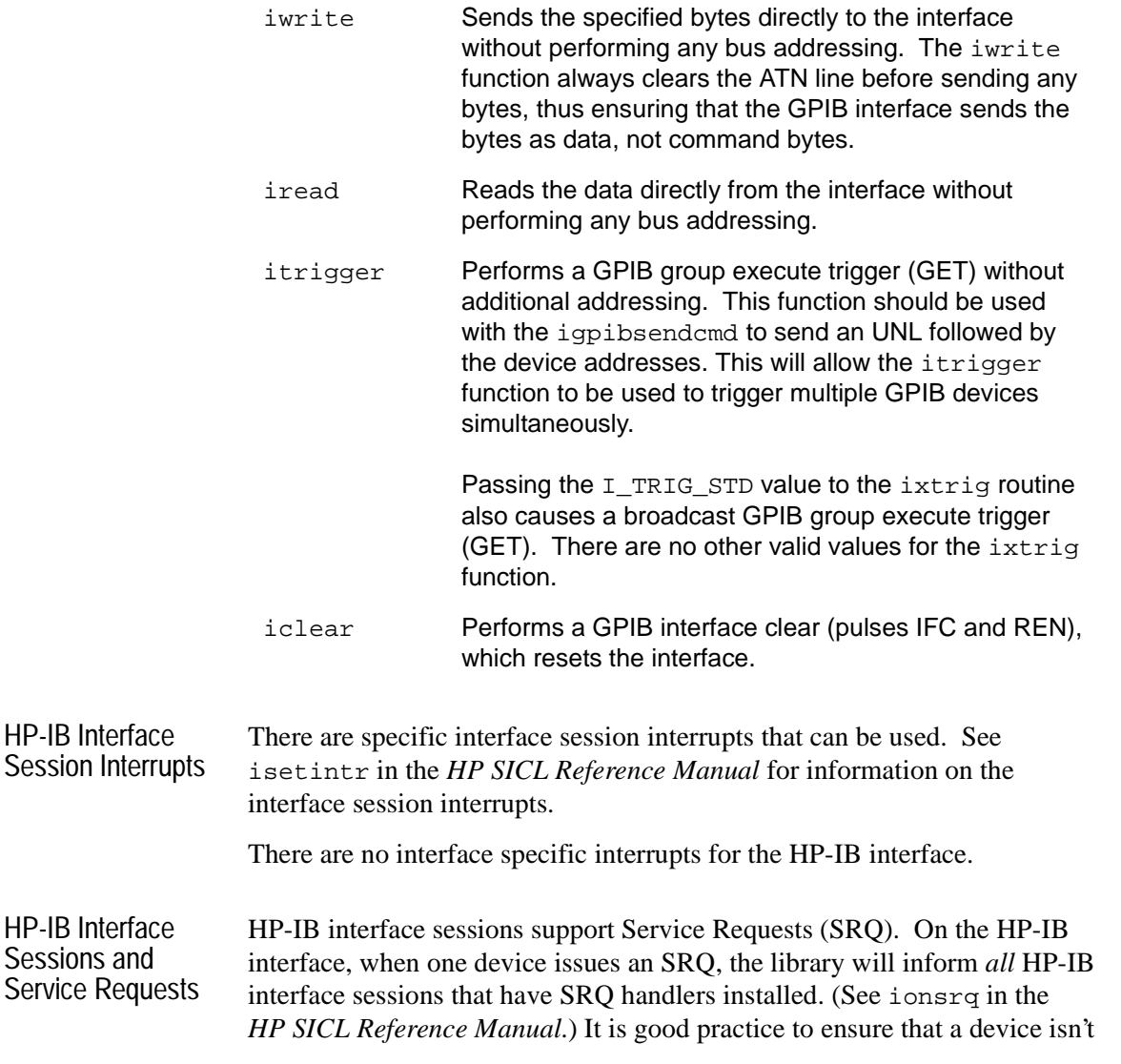

**Chapter 3 45**

requesting service before leaving the SRQ handler. The easiest technique for this is to service all devices from one handler.

### **HP-IB Interface Session Examples**

Checking the Bus **Status** The following example (located in /usr/sicl/examples) program is an ANSI C program that retrieves the HP-IB interface bus status information and displays it for the user.

```
/* hpibstatus.c
     The following example retrieves and displays HPIB bus
     status information. */
#include <stdio.h>
#include <sicl.h>
main()
{
    INST id; 4 \times 10^{-4} /* session id 4 \times 10^{-4} int rem; /* remote enable */
 int srq; /* service request */
int ndac; \frac{1}{2} /* not data accepted */
 int sysctlr; /* system controller */
    int actctlr; \frac{1}{2} /* active controller */
    int talker; \begin{array}{ccc} \nint \; talker & & \rightarrow \end{array}<br>
int listener; \begin{array}{ccc} \n\end{array} /* listener \end{array} */
    int listener;<br>
\begin{array}{ccc} i & \text{if } i \neq j \text{ } \text{if } i \neq j \text{ } \text{if } i \neq j \text{ } \text{if } i \neq j \text{ } \text{if } i \neq j \text{ } \text{if } i \neq j \text{ } \text{if } i \neq j \text{ } \text{if } i \neq j \text{ } \text{if } i \neq j \text{ } \text{if } i \neq j \text{ } \text{if } i \neq j \text{ } \text{if } i \neq j \text{ } \text{if } i \neq j \text{ } \text{if } i \neq j \text{ } \int addr; \frac{1}{2} /* bus address
     /* exit process if SICL error detected */
     ionerror(I_ERROR_EXIT);
     /* open HPIB interface session */
     id = iopen("hpib");
     itimeout (id, 10000);
     /* retrieve HPIB bus status */
 igpibbusstatus(id, I_GPIB_BUS_REM, &rem);
 igpibbusstatus(id, I_GPIB_BUS_SRQ, &srq);
 igpibbusstatus(id, I_GPIB_BUS_NDAC, &ndac);
     igpibbusstatus(id, I_GPIB_BUS_SYSCTLR, &sysctlr);
     igpibbusstatus(id, I_GPIB_BUS_ACTCTLR, &actctlr);
     igpibbusstatus(id, I_GPIB_BUS_TALKER, &talker);
     igpibbusstatus(id, I_GPIB_BUS_LISTENER, &listener);
     igpibbusstatus(id, I_GPIB_BUS_ADDR, &addr);
```

```
 /* display bus status */
 printf("%-5s%-5s%-5s%-5s%-5s%-5s%-5s%-5s\n", "REM", "SRQ",
      "NDC", "SYS", "ACT", "TLK", "LTN", "ADDR");
 printf("%2d%5d%5d%5d%5d%5d%5d%6d\n", rem, srq, ndac,
       sysctlr, actctlr, talker, listener, addr);
 return 0;
```
**Communicating** with Devices via Interface Sessions }

The following example program (located in /usr/sicl/examples) sets up two HP-IB instruments over an interface session and has the instruments communicate with each other.

The three main parts of this program are as follows:

- Read the data from the scope (get\_data).
- $\blacksquare$  Print some statistics about the data (massage data).
- $\blacksquare$  Have the scope send the data to a printer (print\_data).

```
/* hpibintr.c
```

```
 This program requires a 54601A digitizing oscilloscope
 (or compatible) and a printer capable of printing in HP
 RASTER GRAPHICS STANDARD (e.g. thinkjet).
 This program will tell the scope to take a reading on
 channel 1, then send the data back to this program.
 Then some simple statistics about the data is printed.
 The program then tells the scope to send the data
 directly to the printer, illustrating how the controller
 does not have to be directly involved in an HPIB
 transaction.*/
```
#include <stdio.h> /\* used for printf() \*/ #include <stdlib.h> /\* used for exit() \*/ #include <sicl.h> /\* SICL header file \*/ /\* defines \*/ #define INTF\_ADDR "hpib" #define SCOPE\_ADDR INTF\_ADDR ",7" /\* function prototypes \*/ void initialize (void); void get\_data (void); void massage\_data (void);

**Chapter 3** 47

```
void print_data (void);
void cleanup (void);
void srq_hdlr (INST id);
/* global data */
float pre[10];
INST scope;
INST intf;
void main() {
    ionerror(I_ERROR_EXIT);
    scope = iopen(SCOPE_ADDR);
    intf = iopen(INTF_ADDR);
    initialize();
    get_data();
    massage_data();
   print_data();
   cleanup();
    iclose(scope);
    iclose(intf);
}
void initialize() {
    /* initialize the hpib interface and scope */
    iclear(intf);
    itimeout(scope, 5000);
    itimeout(intf, 5000);
    iclear(scope);
    igpibllo(intf);
}
void get_data() {
    short readings[5000];
    int count;
    /* setup scope to accept waveform data */
    iprintf(scope, "*RST\n");
    iprintf(scope, ":AUTOSCALE\n");
    /* setup up the waveform source */
    iprintf(scope, ":WAVEFORM:FORMAT WORD\n");
    /* input waveform preamble to controller */
    iprintf(scope, ":DIGITIZE CHANNEL1\n");
    iprintf(scope, ":WAVEFORM:PREAMBLE?\n");
```

```
 iscanf(scope, "%,10f", pre);
    /* command scope to send data */
    iprintf(scope, ":WAVEFORM:DATA?\n");
    /* enter the data */
   count = 5000;
   iscanf(scope, "%#wb\n", &count, readings);
   printf ("received %d words\n", count); }
void massage_data() {
    float vdiv;
    float off;
    float sdiv;
    float delay;
   char id_str[50];
   vdiv = 32 * pre[7];
   off = (128 - pre[9]) * pre[7] + pre[8]; sdiv = pre[2] * pre[4] / 10;
   delay = (pre[2] / 2 - pre[6]) * pre[4] + pre[5]; /* retrieve the scope's ID string */
   ipromptf(scope, "*IDN?\n", "%s", id_str);
    /* print the statistics about the data */
   printf("\nOscilloscope ID: %s\n", id_str);
  printf(" ---------- Current settings -----------\n");
  printf(" Volts/Div = <math>f</math> V\nu", vdiv);printf(" Offset = <math>fV\n</math>, off);\texttt{}\texttt{(" S/Div = $f S\n", \texttt{sdiv};}printf(" Delay = <math>f(S \cap ")</math>, delay);}
void print_data() {
   unsigned char status;
    char cmd[5];
    /* set up our SRQ handler to be called when the scope
      finishes printing */
    iintroff();
    ionsrq(scope, srq_hdlr);
    /* tell the scope to SRQ on 'operation complete'*/
    iprintf(scope, "*SRE 32; *ESE 1\n");
```
**Chapter 3 49**

```
 /* tell the scope to print */
    iprintf(scope, ":print?; *OPC\n");
    /* tell scope to talk and printer to listen. The listen
       command is formed by adding 32 to the device address
       of the device to be a listener. The talk command is
       formed by adding 64 to the device address of the
       device to be a talker */
  cmd[0] = 63; /* 63 is unlisten */
  cmd[1] = 32+1; /* printer is at address 1, make it a listener
*/
  cmd[2] = 64+7; /* scope is at address 7, make it a talker
*/
  cmd[3] = \sqrt{0'i} /* terminate the string */
    igpibsendcmd(intf, cmd, 4);
    /* now, the ATN line must be set to FALSE */
    igpibatnctl(intf, 0);
    /* wait for SRQ before continuing program */
   status = 0;while(status == 0) {
       iwaithdlr(120000L);
       /* make sure it was the scope requesting service */
       ireadstb(scope, &status);
      status \&= 64; }
    /* clear the status byte so the scope can assert SRQ again
       if needed. */
    iprintf(scope, "*CLS\n");
    iintron();
}
void cleanup() {
    /* give local control back to the scope */
    ilocal(scope);
}
void srq_hdlr(INST id) {
    /* this handler does nothing. we will use iwaithdlr() in
     the code above to determine when the handler
      gets called. */
}
```
## **Communicating with HP-IB Commanders**

Commander sessions are intended for use on HP-IB interfaces that are not active controller. In this mode, a computer that is not the controller is acting like a device on the HP-IB bus. In a commander session, the data transfer routines work only when the HP-IB interface is not active controller.

### **Addressing HP-IB Commanders**

To create a commander session on your HP-IB interface, specify either the interface symbolic name or logical unit in the *addr* parameter followed by a comma and the string emdr in the iopen function. The interface symbolic name and logical unit are defined during the system configuration.

The following are example HP-IB addresses for commander sessions:

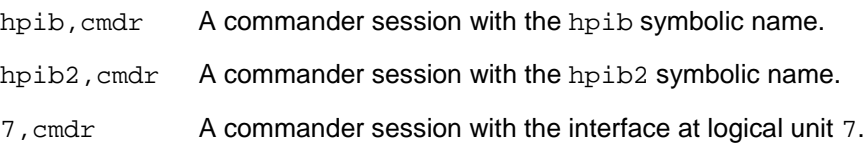

**Note** The above examples use the default symbolic name specified during the system configuration. If you want to change the name listed above, you must also change the symbolic name or logical unit specified during the configuration. The name used in your SICL program must match the logical unit or symbolic name specified in the system configuration. Other possible interface names are GPIB, gpib, HPIB, etc.

The following example opens a commander session the HP-IB interface:

```
INST hpib;
hpib = iopen ("hpib, cmdr");
```
**Chapter 3** 51

Using HP SICL with HP-IB **Communicating with HP-IB Commanders**

## **HP SICL Function Support with HP-IB Commander Sessions**

The following describes how some SICL functions are implemented for HP-IB commander sessions.

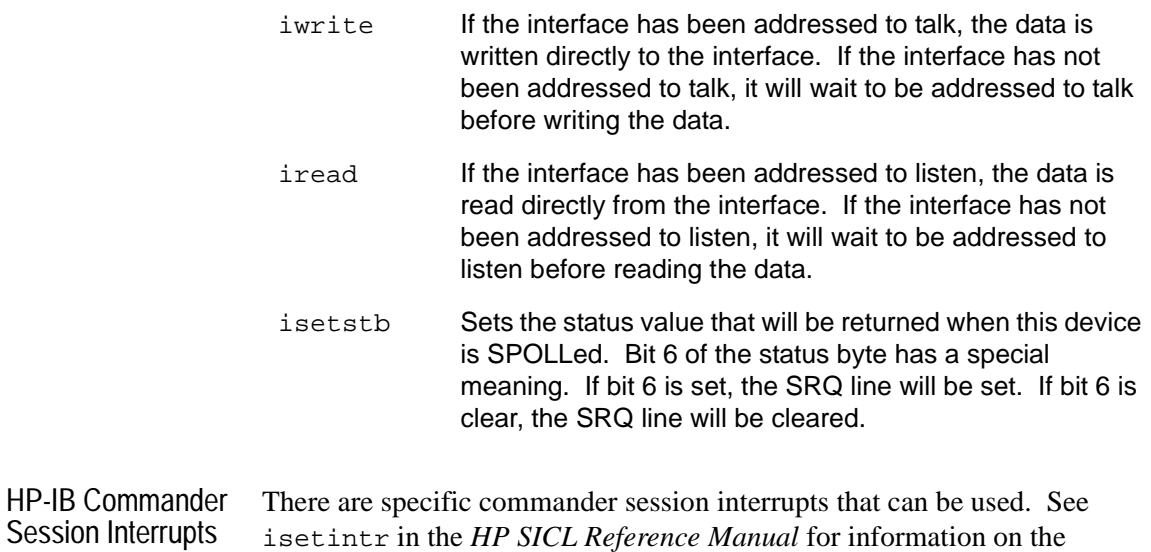

commander session interrupts.

## **Summary of HP-IB Specific Functions**

Note Using these HP-IB interface specific functions means that the program can not be used on other interfaces and, therefore, becomes less portable.

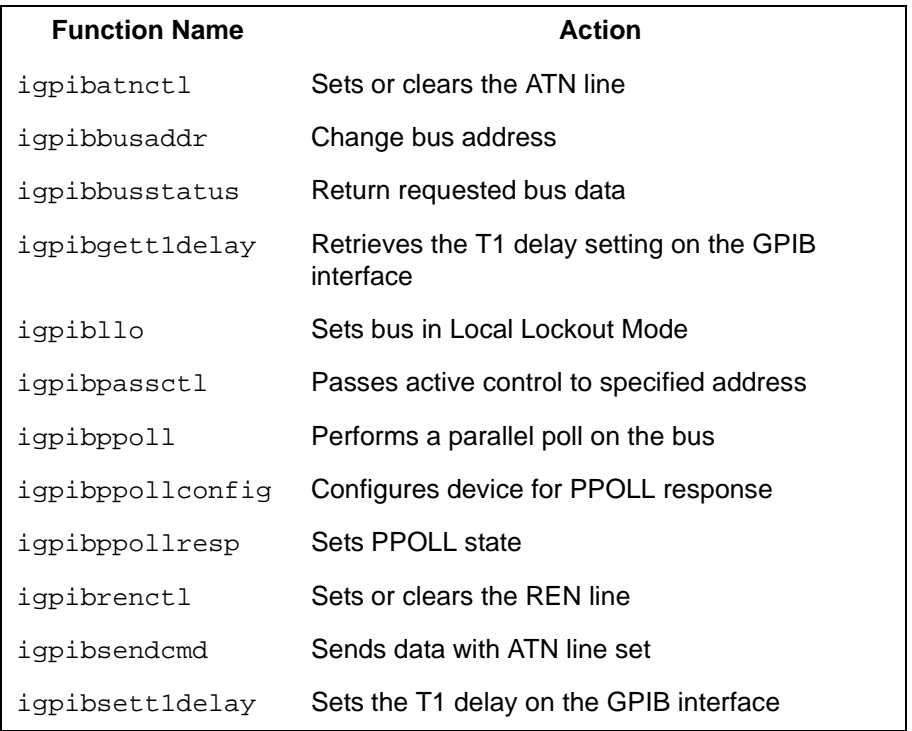

**Chapter 3** 53

Using HP SICL with HP-IB **Summary of HP-IB Specific Functions**

**4**

# **Using HP SICL with VXI**

## **Using HP SICL with VXI**

This chapter explains how to use SICL to communicate over the VXIbus. This chapter contains the following sections:

- Creating a Communications Session with VXI
- $\blacksquare$  Communicating with VXI Devices
- Communicating with VXI Interfaces
- Communicating with VME Devices
- **n** HP SICL Function Support with VXI
- Using HP SICL Trigger Lines
- Using i?blockcopy for DMA Transfers
- Using VXI Specific Interrupts
- Summary of VXI Specific Functions

For information on the specific SICL function calls, see the *HP SICL Reference Manual*.

## **Creating a Communications Session with VXI**

Before you start programming your VXI system, ensure that the system is set up and operating correctly. See Appendix B, "Customizing Your VXI System," later in this manual for configuration information.

To begin programming your VXI system, you must determine what type of communication session you need. The two supported VXI communication sessions are as follows:

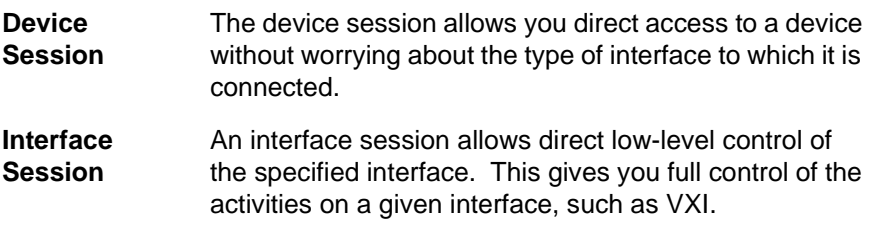

Device sessions are the recommended method for communicating while using SICL. They provide the highest level of programming, best overall performance, and best portability.

Note Commander Sessions are *not* supported with VXI interfaces.

**Chapter 4** 57

Using HP SICL with VXI **Communicating with VXI Devices**

## **Communicating with VXI Devices**

If you are going to use SICL functions to communicate directly with VXI devices, you must first be aware of the two different types of VXI devices:

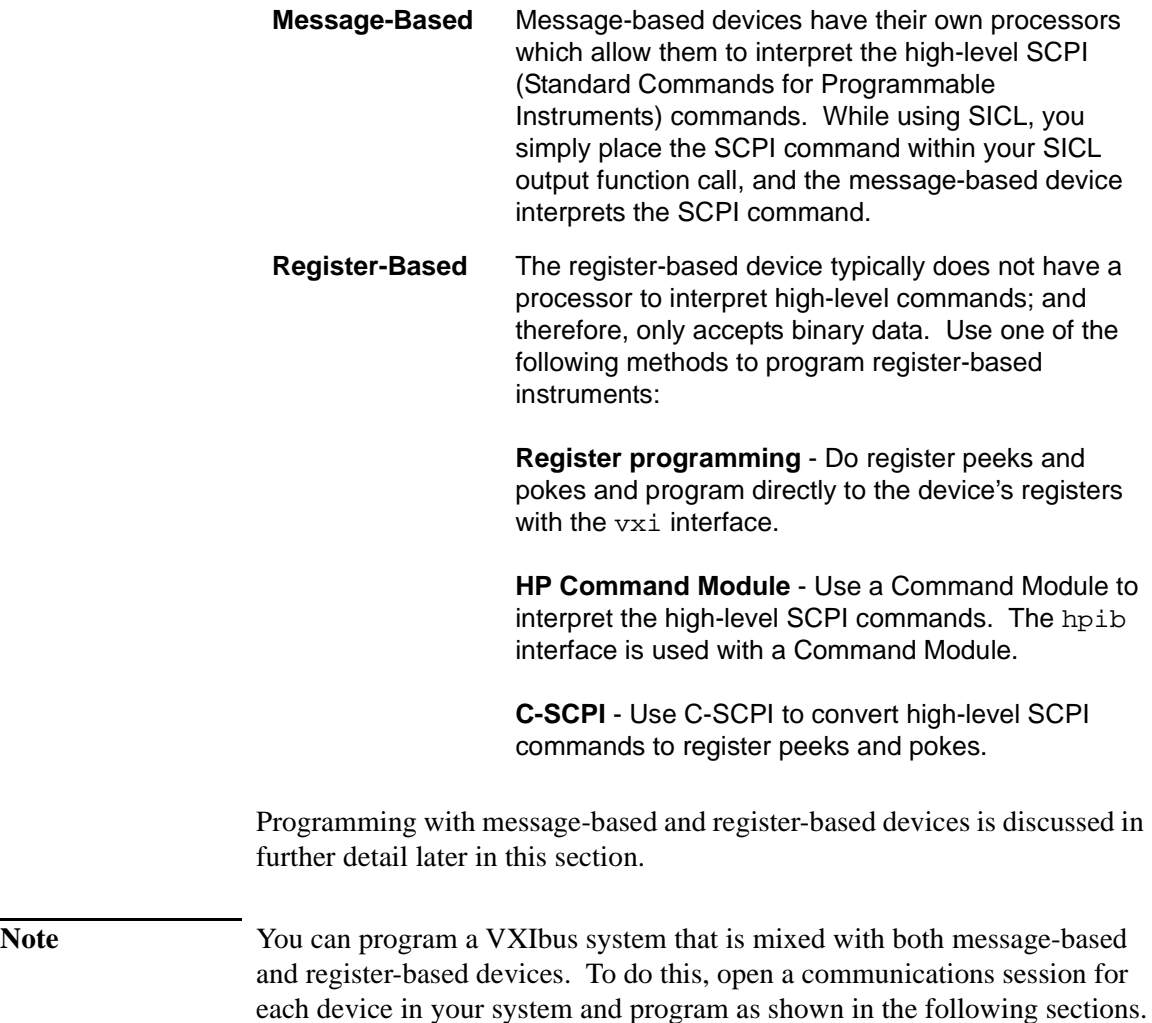

### **Message-Based Devices**

Message-based devices have their own processors which allow them to interpret the high-level SCPI commands. While using SICL, you simply place the SCPI command within your SICL output function call and the message-based device interprets the SCPI command. SICL functions used for programming message-based devices include iread, iwrite, iprintf, iscanf, and so forth.

Note If your message-based device has shared memory, you can access the device's shared memory by doing register peeks and pokes. See "Register-Based Devices" later in this chapter for information on register programming.

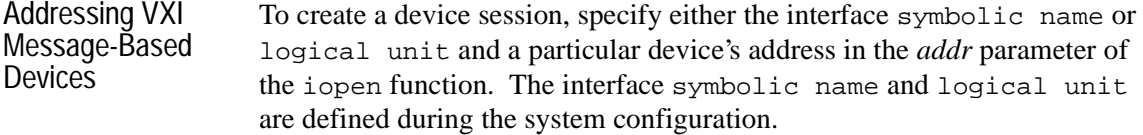

The following are example addresses for VXI device sessions:

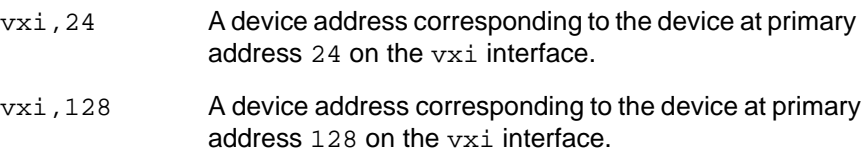

Remember that the primary address must be between 0 and 255. The primary address corresponds to the VXI logical address and specifies the address in A16 space of the VXI device.

Using HP SICL with VXI **Communicating with VXI Devices**

Note The previous examples use the default symbolic name specified during the system configuration. If you want to change the name listed above, you must also change the symbolic name or logical unit specified during the configuration. The name used in your SICL program must match the logical unit or symbolic name specified in the system configuration. Other possible interface names are VXI, MXI, mxi, etc.

> SICL supports only primary addressing on the VXI device sessions. Specifying a secondary address causes an error.

The following is an example of opening a device session with the VXI device at logical address 64:

INST dmm; dmm = iopen ("vxi,64");

```
Message-Based 
Device Session 
Example
                   The following example program (located in /usr/sicl/examples) opens 
                   a communication session with a VXI message-based device and measures 
                   the AC voltage. The measurement results are then printed.
                   /* vximesdev.c
                       This example program measures AC voltage on a multimeter and
                       prints out the results */
                   #include <sicl.h>
                   #include <stdio.h>
                  main() {
                      INST dvm;
                       char strres[20];
                       /* Print message and terminate on error */
                       ionerror (I_ERROR_EXIT);
                       /* Open the multimeter session */
                       dvm = iopen ("vxi,24");
                       itimeout (dvm, 10000);
                       /* Initialize dvm */
                       iwrite (dvm, "*RST\n", 5, 1, NULL);
                       /* Take measurement */
                       iwrite (dvm, "MEAS:VOLT:AC? 1, 0.001\n", 23, 1, NULL);
                       /* Read measurements */
                       iread (dvm, strres, 20, NULL, NULL);
                       /* Print the results */
                       printf("Result is %s\n", strres);
                       /* Close the multimeter session */
                       iclose(dvm);
                   }
```
**Chapter 4** 61

Using HP SICL with VXI **Communicating with VXI Devices**

## **Register-Based Devices**

There are several methods you can use to communicate with register-based devices:

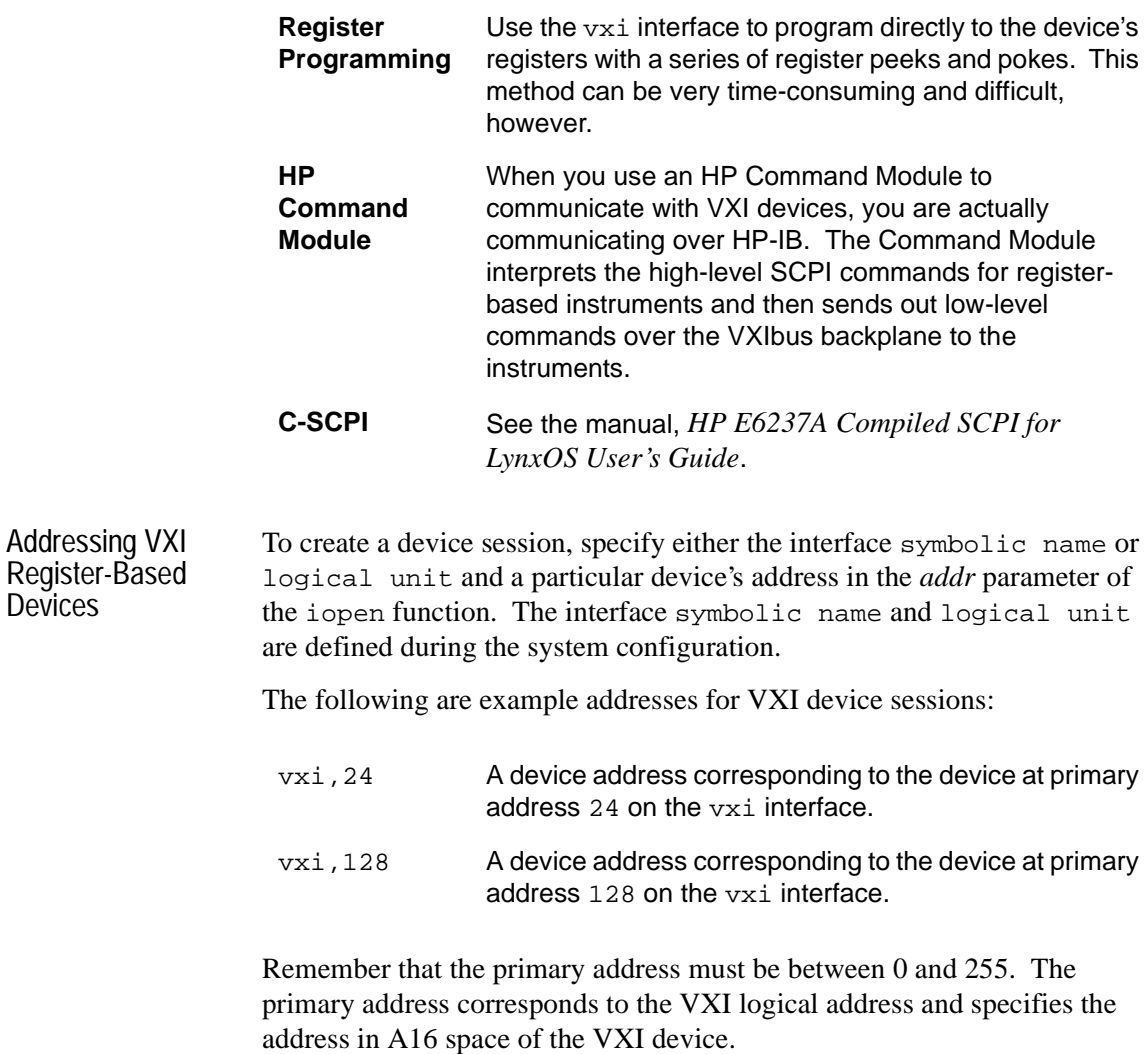

#### Using HP SICL with VXI **Communicating with VXI Devices**

Note The above examples use the default symbolic name specified during the system configuration. If you want to change the name listed above, you must also change the symbolic name or logical unit specified during the configuration. The name used in your SICL program must match the logical unit or symbolic name specified in the system configuration. Other possible interface names are VXI, MXI, mxi, etc. SICL supports only primary addressing on the VXI device sessions. Specifying a secondary address causes an error. The following is an example of opening a device session with the VXI device at logical address 64: INST dmm; dmm = iopen ("vxi,64"); Programming Directly to the **Registers** When communicating with register-based devices, you must send a series of peeks and pokes directly to the device's registers. When sending a series of peeks and pokes to the device's registers, use the following process: ■ Map memory space into your process space. Read the register's contents using i?peek.  $\blacksquare$  Write to the device registers using i?poke. ■ Unmap the memory space. **Mapping Memory Space for Register-Based Devices.** When using SICL to communicate directly to the device's registers, you must map a memory space into your process space. This can be done by using the SICL imap function: imap (*id, map\_space, pagestart, pagecnt, suggested*); This function maps space for the interface or device specified by the *id* parameter. *pagestart*, *pagecnt*, and *suggested* are used to indicate the page number, how many pages, and a suggested starting location, respectively.
*map\_space* determines which memory location to map the space. The following are valid *map\_space* choices:

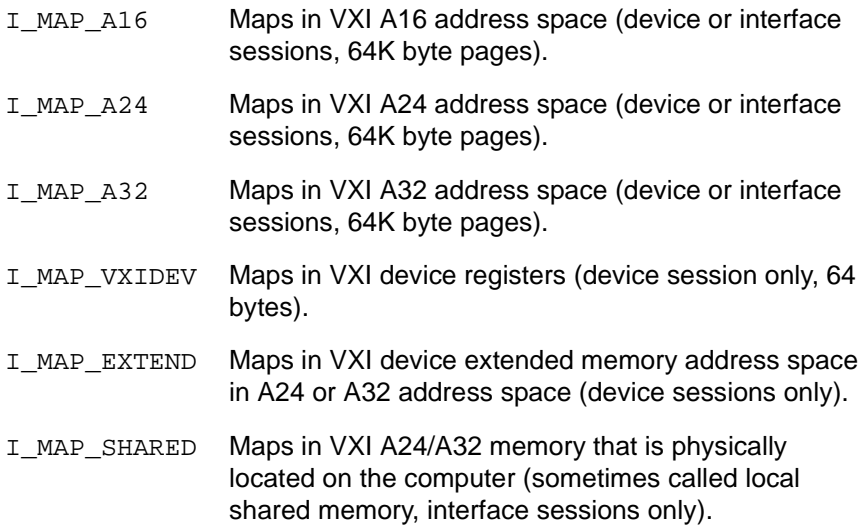

The following are example imap function calls:

```
/* Map to the VXI device vm starting at pagenumber 0 for 1 page 
*/
base\_address = image (vm, I_MAP_VXIDEV, 0, 1, NULL);/* Map to A32 address space (16 Mbytes) */
ptr = imap (id, I_MAP_A32, 0x000, 0x100, NULL);
/* Map to A24 space while using E1489 (8 Mbytes) */
ptr = image (id, I_MAP_A24, 0x00, 0x80, NULL);/* Maps to a device's A24 or A32 extended memory */
ptr=imap (id, I_MAP_EXTEND, 0, 1, 0);
/* Maps to a computer's A24 or A32 shared memory */
ptr=imap (id, I_MAP_SHARED, 0, 1, 0);
```
Note If a request is made that cannot be granted due to hardware constraints, the process will hang until the desired resources become available. To avoid this, use the isetlockwait with the flag parameter set to 0, and thus generate an error instead of waiting for the resources to become available.

> **Reading and Writing to the Device Registers.** Once you have mapped the memory space, use the SICL i?peek and i?poke functions to communicate with the register-based instruments. With these functions, you need to know which register you want to communicate with and the register's offset. See the instrument's user's manual for a description of the registers and register locations.

The following is an example of using iwpeek:

```
id = iopen ("vxi, 24");
addr = img (id, I_MAP_VXIDEV, 0, 1, 0);reg data = iwpeek (addr + 4);
```
See the *HP SICL Reference Manual* for a complete description of the i?peek and i?poke functions.

**Unmapping Memory Space.** It is good practice to use the iunmap function to unmap the memory space when it is no longer needed.

Register-Based Programming Example The following example program (located in /usr/sicl/examples) opens a communication session with the register-based device connected to the address entered by the user. The program then reads the Id and Device Type registers. The register contents are then printed.

```
/* vxidev.c
    The following example prompts the user for an instrument
    address and then reads the id register and device type
   register. The contents of the register are then displayed. */
#include <stdio.h>
#include <stdlib.h>
#include <sicl.h>
void main ()
{
   char inst_addr[80];
   volatile char *base_addr;
   unsigned short id_reg, devtype_reg;
   INST id;
   /* get instrument address */
  puts ("Please enter the logical address of the register-based
               instrument, for example, vxi, 24 : \n\pi;
   gets (inst_addr);
   /* install error handler */
   ionerror (I_ERROR_EXIT);
   /* open communications session with instrument */
   id = iopen (inst_addr);
   itimeout (id, 10000);
   /* map into user memory space */
   base_addr = imap (id, I_MAP_VXIDEV, 0, 1, NULL);
   /* read registers */
  id_{reg} = iwpeek ((unsigned short *)(base_addr + 0x00));
   devtype_reg = iwpeek ((unsigned short *)(base_addr + 0x02));
   /* print results */
   printf ("Instrument at address %s\n", inst_addr);
   printf ("ID Register = 0x%4X\n Device Type Register =
            0x%4X\n", id_reg, devtype_reg);
   /* unmap memory space */
   iunmap (id, (char *)base_addr, I_MAP_VXIDEV, 0, 1);
   /* close session */
   iclose (id);
}
```
### **Communicating with VXI Interfaces**

Interface sessions allow you direct low-level control of the interface. You must do all the bus maintenance for the interface. This also implies that you have considerable knowledge of the interface. Additionally, when using interface sessions, you need to use interface specific functions. The use of these functions means that the program cannot be used on other interfaces, and therefore, becomes less portable.

#### **Addressing VXI Interface Sessions**

To create an interface session on your VXI system, specify either the interface symbolic name or logical unit in the *addr* parameter of the iopen function. The interface symbolic name and logical unit are defined during the system configuration.

The following is an example address for VXI interface sessions:

vxi An interface symbolic name.

Note The above example uses the default symbolic name specified during the system configuration. If you want to change the name listed above, you must also change the symbolic name or logical unit specified during the configuration. The name used in your SICL program must match the logical unit or symbolic name specified in the system configuration. Other possible interface names are VXI, MXI, mxi, etc.

The following example opens a interface session with the VXI interface:

```
INST vxi;
vxi = iopen ("vxi");
```
Using HP SICL with VXI **Communicating with VXI Interfaces**

#### **VXI Interface Session Example**

The following example program (located in /usr/sicl/examples) opens a communication session with the VXI interface and uses the SICL interface specific ivxirminfo function to get information about a specific VXI device. This information comes from the VXI resource manager and is only valid as of the last time the VXI resource manager was run.

```
/* vxiintr.c
    The following example gets information about a specific
    vxi device and prints it out. */
#include <stdio.h>
#include <sicl.h>
void main () {
   int laddr;
   struct vxiinfo info;
   INST id;
   /* get instrument logical address */
   printf ("Please enter the logical address of the register-
           based instrument, for example, 24 : \n\pi;
   scanf ("%d", &laddr);
   /* install error handler */
   ionerror (I_ERROR_EXIT);
   /* open a vxi interface session */
   id = iopen ("vxi");
   itimeout (id, 10000);
   /* read VXI resource manager information for specified device
  */
   ivxirminfo (id, laddr, &info);
   /* print results */
   printf ("Instrument at address %d\n", laddr);
  printf ("Manufacturer's Id = s\n Model = s\n",
               info.manuf name, info.model name);
   /* close session */
   iclose (id);
}
```
## **Communicating with VME Devices**

Many people assume that since VXI is an extension of VME that VME should be easy to use in a VXI system. Unfortunately, this is not true. Since the VXI standard defines specific functionality that is often not implemented or conflicts with design decisions made by VME card vendors, some of the resources required to interface with VME cards may not be available. Therefore, there are certain limitations and requirements when using VME in a VXI system. Note that VME is not an officially supported interface for SICL.

**WARNING Physical damage may result by plugging some VME cards into a VXI mainframe. Some VME devices make specific use of the P2 connector on the backplane. This may conflict with the VXI definitions of these pins and may cause physical damage to the VME card or VXI mainframe. Verify that your VME card is compatible with the VXI mainframe before inserting the card.**

Use the following process when using VME devices in a VXI mainframe:

- Declaring Resources
- Mapping VME Memory
- Reading and Writing to Device Registers
- Unmapping Memory
- Note These steps are *not* normally used with VXI devices.

Each of the above items are described in further detail in the following subsections. An example program is also provided.

#### **Declaring Resources**

The VXI Resource Manager does not reserve resources for VME devices. Instead, a configuration file is used to reserve resources for VME devices in a VXI system. Use /usr/sicl/etc/vxi1/vmedev.cf on your system to reserve resources for VME devices. The VXI Resource Manager reads this file to reserve the VME address space and VME IRQ lines. The VXI Resource Manager then assigns the VXI devices around the already reserved VME resources.

When you edit the vmedev.cf file, you need to specify the device name, bus, slot number, address space, starting offset, size, and VME IRQ line. The following is an example entry:

vmedev1 0 12 A24 0x400000 0x10000 3

For VME devices requiring A16 address space, the device's address space should be defined in the lower 75% of A16 address space (addresses below 0xC000). This is necessary because the upper 25% of A16 address space is reserved for VXI devices.

For VME devices using A24 or A32 address space, use A24 or A32 address ranges just higher than those used by your VXI devices. In a multiple mainframe system, use address ranges for the VME devices in each mainframe that are just higher than those used by the VXI devices in the same mainframe. To determine what A24 or A32 address ranges are used by your VXI devices, run the Resource Manager (ivxirm) without the VME devices installed. This is done automatically when the mainframe is powered on. Then edit the vmedev.cf file to specify the appropriate address range. This will prevent the Resource Manager (ivxirm) from assigning the address range used by the VME device to any VXI device. (The A24 and A32 address range is software programmable for VXI devices.) Power down the mainframe, add the VME devices to it, and then power on the mainframe again.

E1482 VXI-MXI Resources When a VME device is accessed via an E1482 VXI-MXI Extender Bus, you must declare the bus for a given VME device. The bus is declared as described in the previous section in the vmedev.cf file. For devices in a VXI/MXI system, use the logical address of the E1482 in the mainframe as the bus.

Additionally, since VME devices mapped in A16 address space are required to the use the lower 75% of A16 address space, the A16 Window Map Register of the E1482 must be programmed. To program this register, you must edit the /usr/sicl/etc/vxi*lu*/oride.cf file on your LynxOS system to open an A16 address window for the device. An entry to this file changes the value SICL writes to the A16 window map register of the E1482. The same is true for the A24 and A32 address space, which may also require an entry in the oride.cf file.

The oride.cf file contains the logical address of the VXI-MXI Bus Extender card, the offset value, and the value written to the register. See the "Register Description" appendix of the E1482 user's manual for information on the value that should be placed in the oride.cf file. When using this appendix, it is important to note that SICL normally has the CMODE bit clear. The following is an example:

1 0xC 0x7800

#### **Mapping VME Memory**

SICL defaults to byte, word, and longword supervisory access to simplify programming VXI systems. However, some VME cards use other modes of access which are not supported in SICL. See the VME Specification for information on these access modes.

**Note** Use care when mixing VXI and VME devices. You MUST know what VME address space and offset within that address space that VME devices use. VME devices cannot use the upper 16K of the A16 address space since this area is reserved for VXI instruments.

**Note** When accessing VME or VXI devices via an embedded controller, current versions of SICL use the "supervisory data" address modifiers 0x2D, 0x3D, and 0x0D for A16, A24, and A32 accesses, respectively.

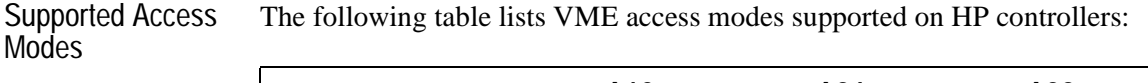

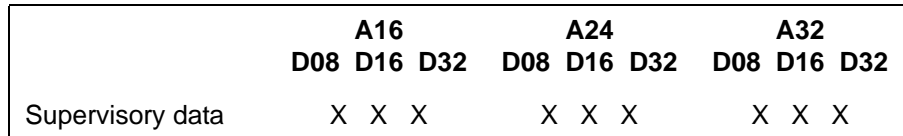

### **Reading and Writing to the Device Registers**

Once you have mapped the memory space, use the SICL i?peek and i?poke functions to communicate with the VME devices. With these functions, you needed to know which register you want to communicate with and the register's offset. See the instrument's user's manual for a description on the registers and register locations.

See the *HP SICL Reference Manual* for a complete description of the i?peek and i?poke functions.

### **Unmapping Memory Space**

If you want to unmap memory space when it is no longer needed, make sure you use the SICL iunmap function. You need to know which register you want to communicate with and the register's offset. See the instrument's user's manual for a description on the registers and register locations.

See the *HP SICL Reference Manual* for a complete description of the iunmap function.

### **VME Interrupts**

There are seven VME interrupt lines that can be used. By default, VXI processing of the IACK value will be used. However, if you configure VME IRQ lines as VME Only, no VXI processing of the IACK value will be done. That is, the IACK value will be passed to a SICL interrupt handler directly. See isetintr in the *HP SICL Reference Manual* for information on the VME interrupts.

### **VME Example**

When you have a VME device that requires A16 address space that is accessed via an E1482 VXI-MXI Extender Bus card, you need to make an entry in the /usr/sicl/etc/vxi*lu*/oride.cf file on your system to open an A16 address window. The same is true for the A24 and A32 address space, which may also require an entry in the oride.cf file. The following is an example entry that opens a 512 byte window in A16 address space starting at address 0x7000, with the E1482 at logical address 1:

1 0xC 0x6770

When you have a VME device that requires A24 or A32 address space, you need to make an entry in the /usr/sicl/etc/vxi*lu*/vmedev.cf file on your LynxOS system to reserve the appropriate address range. The following is an example entry for a VME device in slot 6 of a VXI mainframe. The mainframe is accessed by an embedded controller or toplevel MXI bus. The device requires 4096 bytes of A24 address space starting at address 0x400000 and uses IRQ line 3:

vmedev1 0 6 A24 0x400000 0x1000 3

Where vmedev1 is the name of the device, 0 is the logical address of the device through which the VXI resource manager will access the bus, 6 is the VXI slot number, A24 is the address space to map the VME registers,  $0 \times 400000$  is the starting address,  $0 \times 1000$  is the size, and 3 is the IRQ line.

**Note** If your VME device requires both A24 and A32 address space, you will need to have an entry for each address space. Each line should use a different device name (for example, vmedev1 and vmedev2).

> Once you have made the appropriate entry into the vmedev.cf file you must re-run the siclconf utility.

The following ANSI C example program (located in /usr/sicl/ examples) opens a VXI interface session and sets up an interrupt handler. When the I\_INTR\_VME\_IRQ1 interrupt occurs, the function defined in the interrupt handler will be called. The program then writes to the registers, causing the I\_INTR\_VME\_IRQ1 interrupt to occur. Note that you must edit this program to specify the starting address and register offset of your specific VME device. This example program also requires the VME device

to be using I\_INTR\_VME\_IRQ1 and the controller to be the handler for the VME IRQ1.

```
/* vmedev.c
    This example program opens a VXI interface session and sets
    up an interrupt handler. When the specified interrupt occurs,
    the procedure defined in the interrupt handler is called. You
    must edit this program to specify starting address and register
    offset for your specific VME device. */
#include <stdio.h>
#include <stdlib.h>
#include <sicl.h>
#define ADDR "vxi"
void handler (INST id, long reason, long secval){
  printf ("Got the interrupt\n");
}
void main ()
{
   unsigned short reg;
   volatile char *base_addr;
   INST id;
   /* install error handler */
   ionerror (I_ERROR_EXIT);
   /* open an interface communications session */
   id = iopen (ADDR);
   itimeout (id, 10000);
   /* install interrupt handler */
   ionintr (id, handler);
   isetintr (id, I_INTR_VME_IRQ1, 1);
   /* map into user memory space */
   base_addr = imap (id, I_MAP_A24, 0x40, 1, NULL);
   /* read a register */
  reg = iwpeek((unsigned short *)(base_addr + 0x00));
   /* print results */
  printf ("The registers contents were as follows: 0x\frac{2\pi}{n}, reg);
```

```
 /* turn interrupt notification off so that interrupts are not
        recognized before the iwaithdlr function is called */
   iintroff();
   /* write to a register causing interrupt */
   iwpoke ((unsigned short *)(base_addr + 0x00), reg);
   /* wait for interrupt */
   iwaithdlr (10000);
   /* turn interrupt notification on */
   iintron();
   /* unmap memory space */
   iunmap (id, base_addr, I_MAP_A24, 0x40, 1);
   /* close session */
   iclose (id);
}
```
Using HP SICL with VXI **HP SICL Function Support with VXI**

## **HP SICL Function Support with VXI**

This section describes how SICL functions are implemented for VXI sessions.

### **Device Sessions**

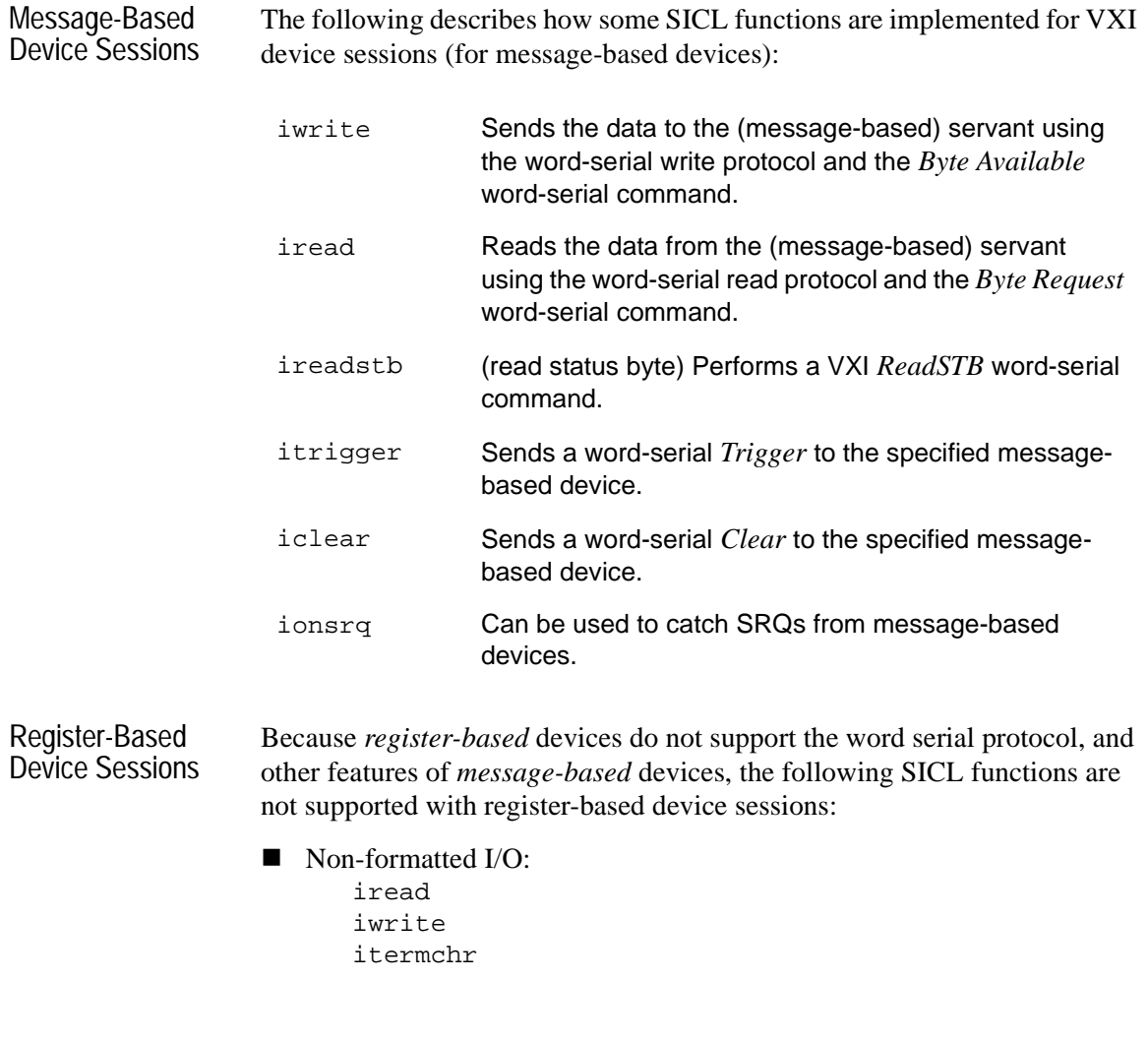

Using HP SICL with VXI **HP SICL Function Support with VXI**

 $\blacksquare$  Formatted I/O: iprintf iscanf ipromptf ifread ifwrite iflush isetbuf isetubuf Device/Interface Control: iclear ireadstb isetstb itrigger Service Requests: igetonsrq ionsrq ■ Timeouts: igettimeout itimeout **No. 7 VXI Specific:** ivxiws

All other functions will work with all VXI devices (message-based, registerbased, etc.)

Use the i?peek and i?poke functions to communicate with register-based devices.

### **Interface Sessions**

The following describes how some SICL functions are implemented for VXI interface sessions:

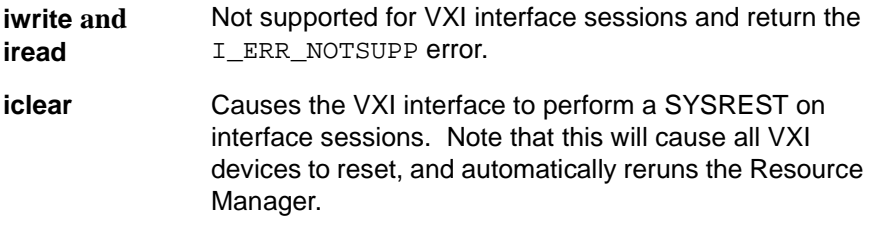

Using HP SICL with VXI **Using HP SICL Trigger Lines**

## **Using HP SICL Trigger Lines**

The following table shows the relationship between SICL and Hewlett-Packard controllers for the trigger lines and BNC connectors. These values may be passed to the ivxitrig or isetintr function:

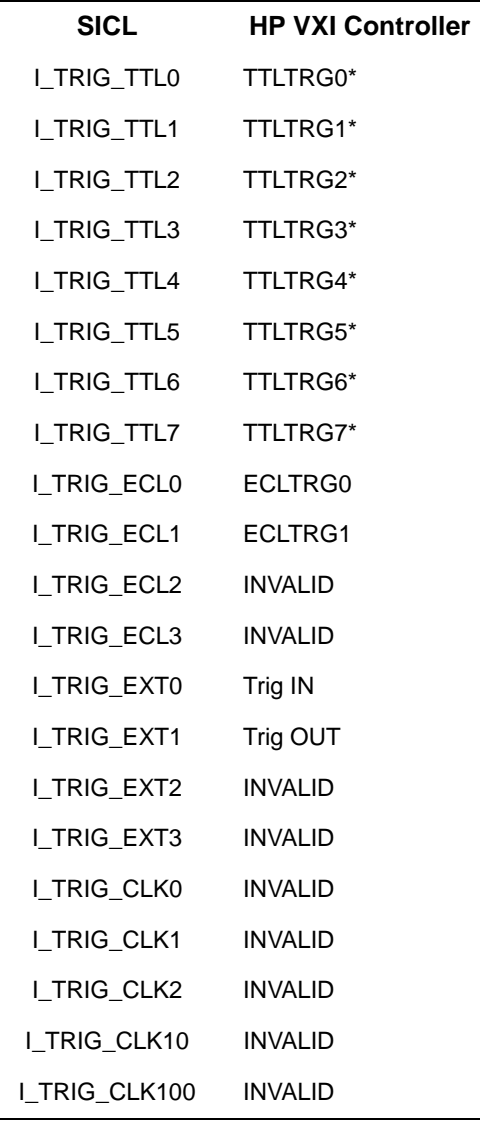

Using HP SICL with VXI **Using HP SICL Trigger Lines**

The itrigger function, when used on a VXI interface session, generates the same results as the ixtrig functions with the I\_TRIG\_STD value passed to it.

The I\_TRIG\_STD value, when passed to the ixtrig function causes one or more VXI trigger lines to fire. The trigger lines represented by I TRIG STD are determined by the ivxitrigroute function. The I TRIG STD value has no default value. Therefore, if it is not defined before it is used, no action will be taken.

### **Routing VXI TTL Trigger Lines in a VXI/MXI System**

When you have multiple mainframes connected via the MXIbus, the TTL trigger lines are not routed from one mainframe to another. The INTXbus does not allow multiple INTXbus devices to drive the same TTL trigger line. If you need TTL trigger lines in the extended VXI mainframes, you need to edit the ttltrig.cf configuration file to map the TTL trigger line to the source logical address. See Appendix B, "Customizing Your VXI System," for information on editing this file.

The following example illustrates an entry in the ttltrig.cf file:

(Multiple trigger sources are still allowed on the same line within the same mainframe.)

Using HP SICL with VXI **Using HP SICL Trigger Lines**

Where the first column is the TTL trigger line and the second column is the logical address of the TTL trigger source. Therefore, in the example above, all TTL trigger lines are sourced by the device at logical address 0. The following is an example of what you would see when the VXI resource manager runs:

VXI-MXI TTL Trigger Routing: Name 0 1 2 3 4 5 6 7 ---- - - - - - - - hpvximxi O O O O O O O O I - MXI->VXI O - VXI->MXI \* - Not Routed

Now the following illustrates TTL trigger line 1 being sourced by the device at logical address 129 in a second VXI mainframe:

ttltrig.cf file:

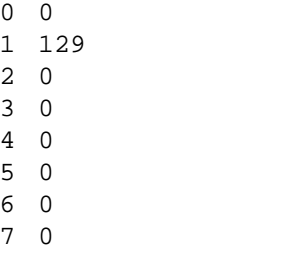

Resource manager output:

VXI-MXI TTL Trigger Routing: Name 0 1 2 3 4 5 6 7 ---- - - - - - - - hpvximxi O I O O O O O O I - MXI->VXI O - VXI->MXI \* - Not Routed

### **Routing External Trigger Lines on the E1482 VXI-MXI Extender Bus Card**

In order to use the external trigger ports on the HP E1482 VXI-MXI Bus Extender card, you must route the external trigger lines to the TTL trigger lines. This can be done by using the oride.cf configuration file. This file contains values to be written to logical address space for register-based instruments. This data is written to the address space after the VXI resource manager runs, but before the system's resources are released. See Appendix B, "Customizing Your VXI System," for information on editing this file.

The following illustrates an entry in the oride.cf configuration file to route Trig In to TTL TRG 1 and Trig Out to TTL TRG 0:

1 2E 0x0302

Where 1 is the logical address of the VXI-MXI Bus Extender card, 2E is the offset value that corresponds to the MXIbus Trigger Configuration Register,  $0 \times 0302$  is the value written to the register that will route  $Trig$  In to TTL trig 1 and Trig Out to TTL trig 0:

**Bits 15 - 8 Bits 7 - 0** 0 0 0 0 0 0 1 1 0 0 0 0 0 0 1 0

Bits 15 - 8 enable the corresponding VXIbus TTL trigger lines (TTL TRG 7 - 0 respectively). And in the above table, TTL trigger lines 0 and 1 are enabled. Bits 7 - 0 determine the direction in which the corresponding TTL trigger lines are mapped to the front panel SMB connectors. If both bits are set, then the corresponding trigger line is driven by trig in. If the TTL trigger line is enabled (TTL TRG 15 - 8), and the corresponding bit (bits 7 - 0) is not set, then the corresponding trigger line is driven by trig out.

See the *HP E1482 VXI-MXI Bus Extender User's Manual* for more information about writing to the MXIbus Trigger Configuration Register.

**Note** Once you route the external trigger lines to use the TTL trigger lines, you must also edit your program to trigger from the TTL trigger lines instead of the external trigger lines.

Using HP SICL with VXI **Using i?blockcopy for DMA Transfers**

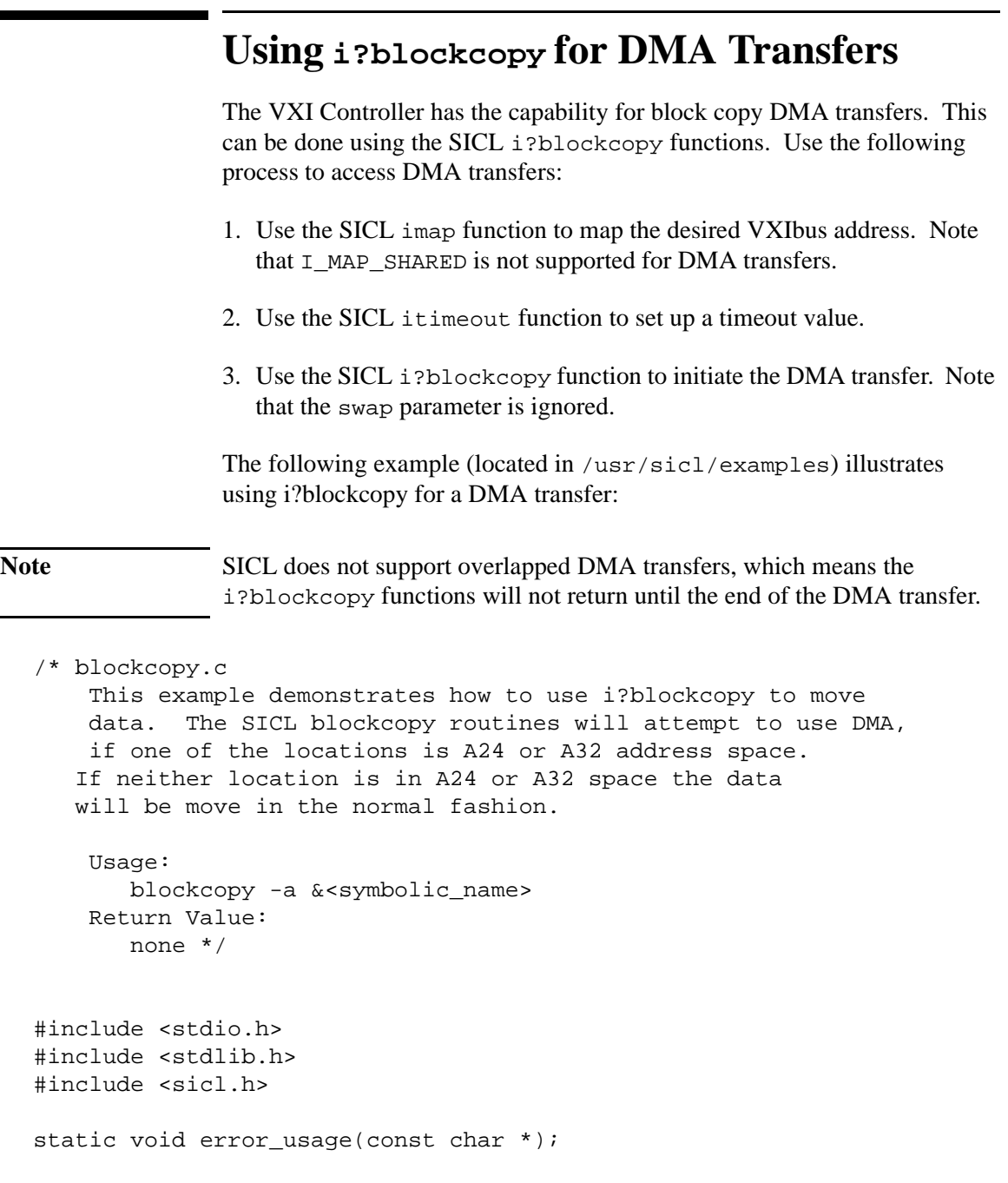

```
main(int argc, char *argv[]) {
    long o;
    INST id;
    static char *a24_buf;
    static char *shr_buf;
   unsigned long bufsize = 1024 * 2ichar *addr = NULL;
    while ((o = getopt(argc, argv, "a:b:i:n:")) != EOF)
       switch (o) {
       case 'a':
          addr = optarg;
          break;
       default:
          error_usage(argv[0]);
          break;
       }
   if (addr == NULL) error_usage(argv[0]);
    ionerror (I_ERROR_NO_EXIT);
    id = iopen (addr);
    /* NOTE: Shared memory is not supported.
               Use an array declared in the program or use malloc
    */
   shr_buf = malloc (0x80000);a24_buf = img (id, I_MAP_A24, 0x20, 0x8, 0);printf("Memory to A24 (D16).\n\timesn';
    iwblockcopy (id,
                  (unsigned short *)shr_buf,
                  (unsigned short *)a24_buf,
                 bufsize,
\begin{array}{ccc} & 0 & \end{array} );
```

```
Using HP SICL with VXI
             Using i?blockcopy for DMA Transfers
   printf("A24 to memory (D16).\n\n");
    iwblockcopy (id,
                 (unsigned short *)a24_buf,
                 (unsigned short *)shr_buf,
                 1,
0
                );
  printf("Memory to A24 (D32) \.\n\n\in \mathbb{Z} ilblockcopy (id,
                 (unsigned long *)shr_buf,
                 (unsigned long *)a24_buf,
                 bufsize,
0
                );
  printf("A24 to memory (D32) \.\n\n\cdot);
    ilblockcopy (id,
                 (unsigned long *)a24_buf,
                 (unsigned long *)shr_buf,
                 bufsize,
0
                );
}
static void error_usage(const char *progname)
{
   printf("Usage Error: %s &<options>\n", progname);
   printf("\t-a &<addr>:\tSICL address\n");
  exit(1);}
```
## **Using VXI Specific Interrupts**

Note SICL only supports interrupts on VXI/VME cards using Release on Acknowledgment (ROAK). VXI/VME cards using Release on Register Access (RORA) are *not* supported.

> See the isetintr function in the *HP SICL Reference Manual* for a list of VXI specific interrupts.

The following pseudo-code describes the actions performed by SICL when a VME interrupt arrives and/or a VXI signal register write occurs.

#### Using HP SICL with VXI **Using VXI Specific Interrupts**

```
VME Interrupt arrives:
    get iack value
    send I_INTR_VME_IRQ?
    is VME IRQ line configured VME only
    if yes then
       exit
   do lower 8 bits match logical address of one of our servants?
    if yes then
       /* iack is from one of our servants */
       call servant_signal_processing(iack)
    else
       /* iack is from a non-servant VXI device or VME device */
       send I_INTR_VXI_VME interrupt to interface sessions
Signal Register Write occurs:
    get value written to signal register
    send I_INTR_ANY_SIG
   do lower 8 bits match logical address of one of our servants?
    if yes then
       /* Signal is from one of our servants */
       call Servant_signal_processing(value)
    else
       /* Stray signal */
       send I_INTR_VXI_UKNSIG to interface sessions
servant_signal_processing (signal_value)
    /* Value is form one of our servants */
    is signal value a response signal?
    If yes then
       process response signal
       exit
    /* Signal is an event signal */
    is signal an RT or RF event?
    if yes then
       /* A request TRUE or request FALSE arrived */
       process request TRUE or request FALSE event
       generate SRQ if appropriate
       exit
    is signal an undefined command event?
    if yes then
       /* Undefined command event */
       process an undefined command event
       exit
    /* Signal is a user-defined or undefined event */
    send I_INTR_VXI_SIGNAL to device sessions for this device
    exit
```
#### **Processing VME Interrupts Example**

```
/* vmeintr.c
    This example uses SICL to cause a VME interrupt from an
   HP E1361 register-based relay card at logical address 136. */
#include &<sicl.h>
static void vmeint (INST, unsigned short);
static void int_setup (INST, unsigned long);
static void int_hndlr (INST, long, long);
int intr = 0;
main() {
  int o;
  INST id_intf1;
  unsigned long mask = 1;
  ionerror (I_ERROR_EXIT);
   iintroff ();
  id\_intf1 = iopen ("vxi, 136");
   int_setup (id_intf1, mask);
  vmeint (id_intf1, 136);
   /* wait for SRQ or interrupt condition */
   iwaithdlr (0);
  iintron ();
   iclose (id_intf1);
}
static void int_setup(INST id, unsigned long mask) {
   ionintr(id, int_hndlr);
   isetintr(id, I_INTR_VXI_SIGNAL, mask);
}
static void vmeint (INST id, unsigned short laddr) {
  int reg;
 volatile char *a16 ptr = 0;
 reg = 8;a16\_ptr = image (id, I_MAP_A16, 0, 1, 0); /* Cause relay card to interrupt: */
 *(unsigned short *)(a16_ptr + 0xc000 + laddr * 64 + reg) = 0x0;
}
static void int_hndlr (INST id, long reason, long sec) {
  printf ("VME interrupt: reason: 0x%x, sec: 0x%x\n",
           reason,sec);
  intr = 1;}
```
Using HP SICL with VXI **Summary of VXI Specific Functions**

## **Summary of VXI Specific Functions**

Note Using these VXI interface specific functions means that the program cannot be used on other interfaces and, therefore, becomes less portable.

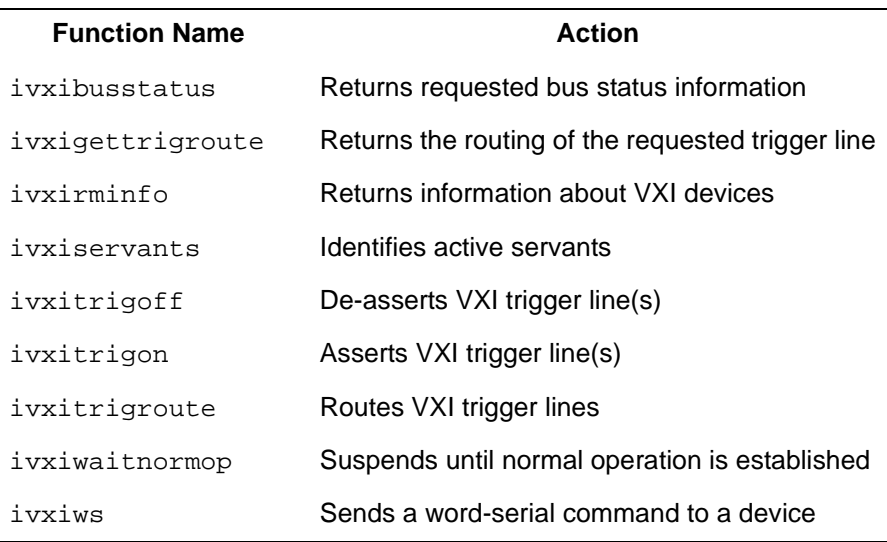

**A**

# **The HP SICL Utilities**

Artisan Technology Group - Quality Instrumentation ... Guaranteed | (888) 88-SOURCE | www.artisantg.com

### **The HP SICL Utilities**

This appendix describes the utilities that are shipped with SICL. The following utilities are described in alphabetical order:

- iclear
- n ipeek
- **n** ipoke
- **n** iread
- **n** iwrite

## **iclear**

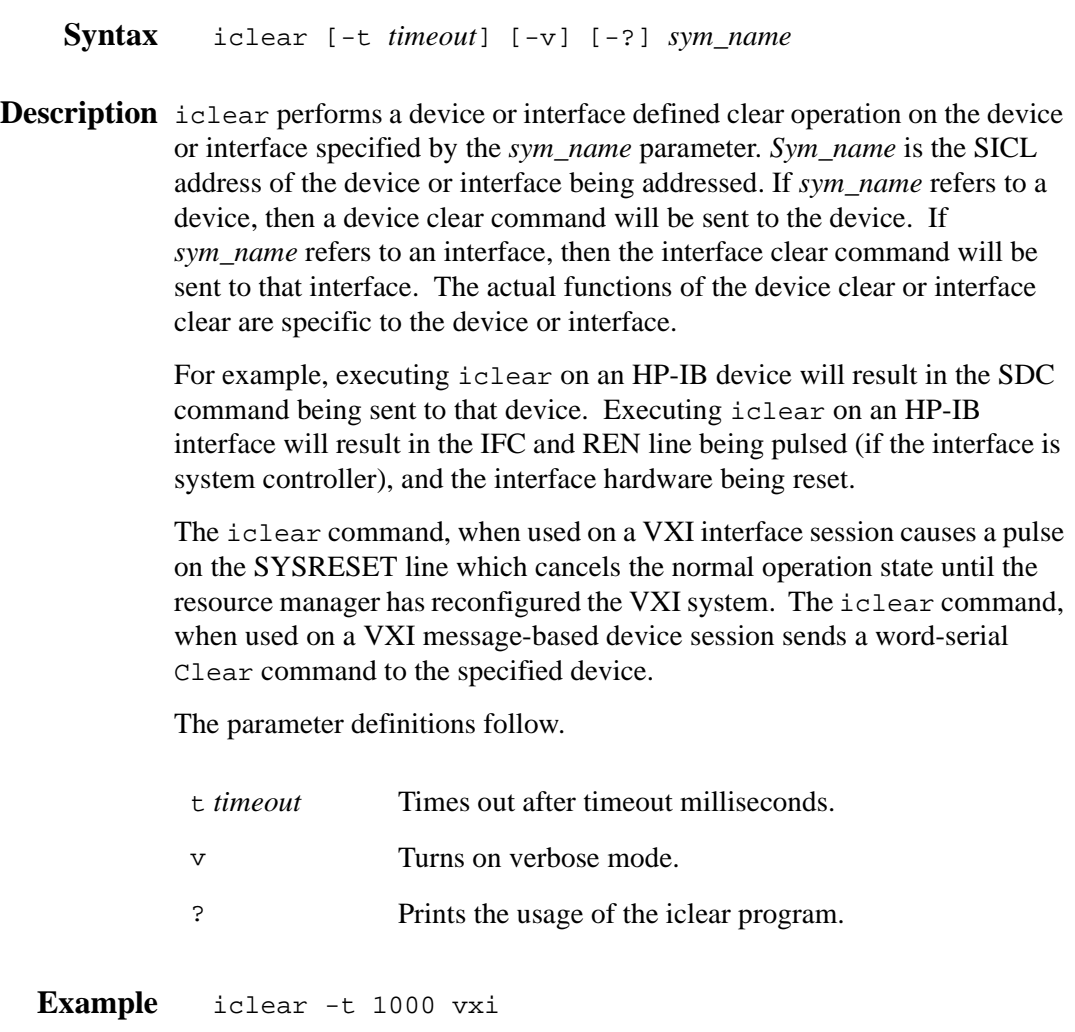

The HP SICL Utilities **ipeek**

### **ipeek**

- **Syntax** ipeek [-v] [-?] [-b|-w*|*-l] *sym\_name map\_space offset*
- **Description** ipeek is the SICL utility for examining memory locations on interfaces that support mapping. The ipeek utility will print the contents of the specified memory location in hexadecimal.

The *sym\_name* is the SICL symbolic name of the interface. The interface must support mapping, such as VXI.

The *map\_space* is the map area that you would like to examine. Currently the only interface supported is VXI. The valid map spaces are A16, A24, A32, VXIDEV, EXTEND, and SHARED. See the imap function in the *HP SICL Reference Manual* for a description of these mappings.

The *offset* is the offset, in bytes, from the beginning of the mapped space to the location that is to be examined.

The parameter definitions follow.

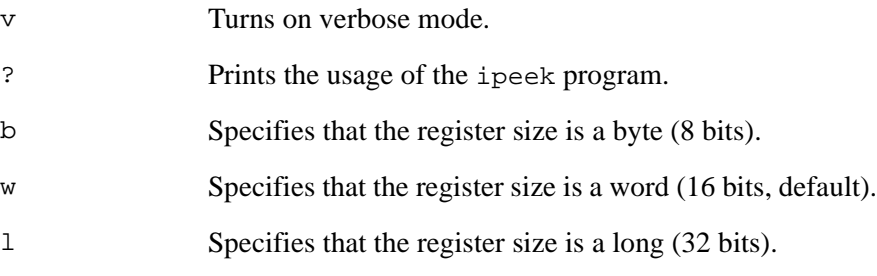

**Example** ipeek vxi A16 0xC000 1

## **ipoke**

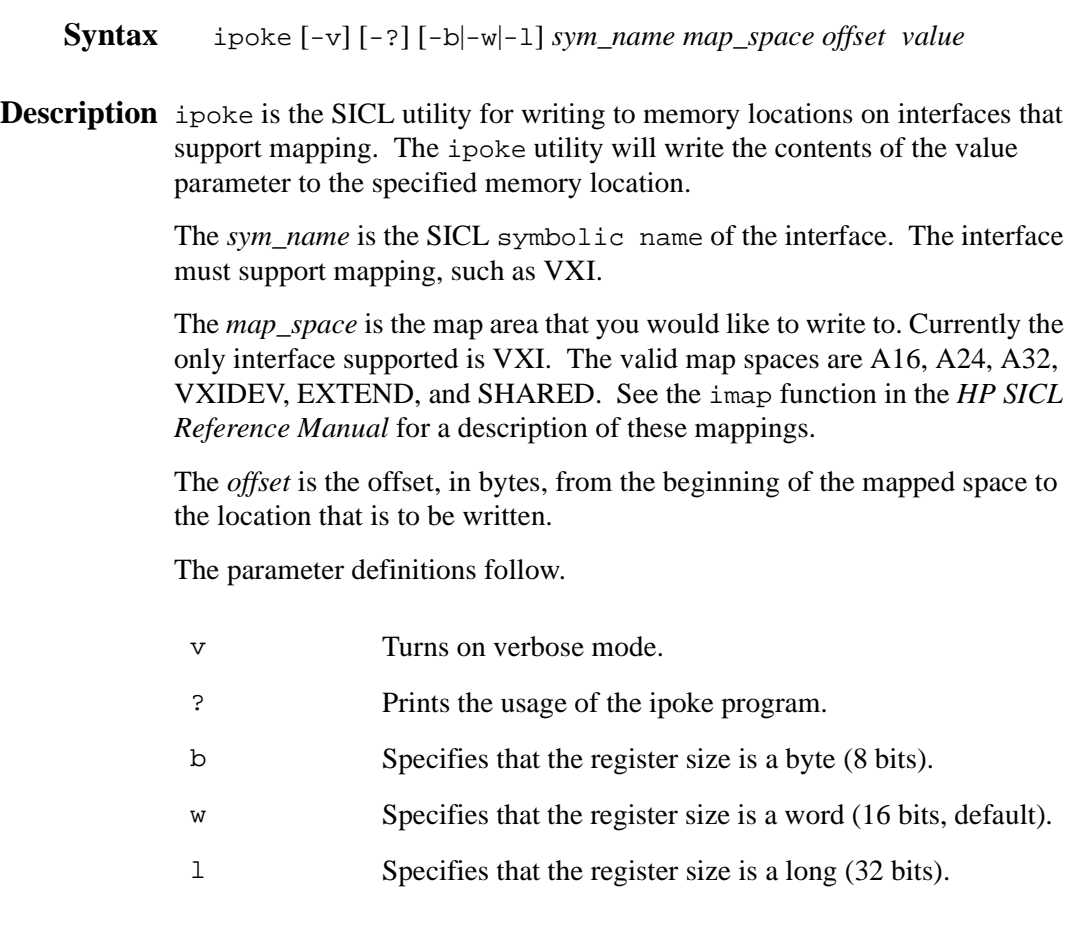

**Example** ipoke vxi A24 0x200000 1 0x0000

The HP SICL Utilities **iread**

### **iread**

- **Syntax** iread [-t *timeout*] [-c *count*] [-e *end\_char*] [-v] [-?] *sym\_name*
- **Description** iread is the SICL utility for reading data from devices. The output of iread goes to stdout. The read is terminated only when *count* number of bytes is read, a *timeout* occurs, a byte is read with the END indicator, or the termination character *end\_char* is read. These conditions may occur in combination.

The *sym\_name* is the SICL symbolic name, or address, of the device that was determined during the interface configuration. Note that iread is only supported for device addresses.

The parameter definitions follow.

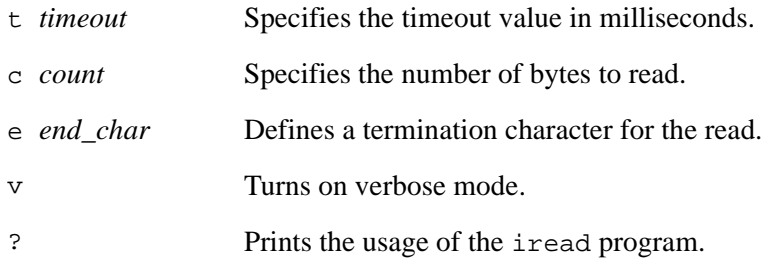

**Example** iread hpib,16

## **iwrite**

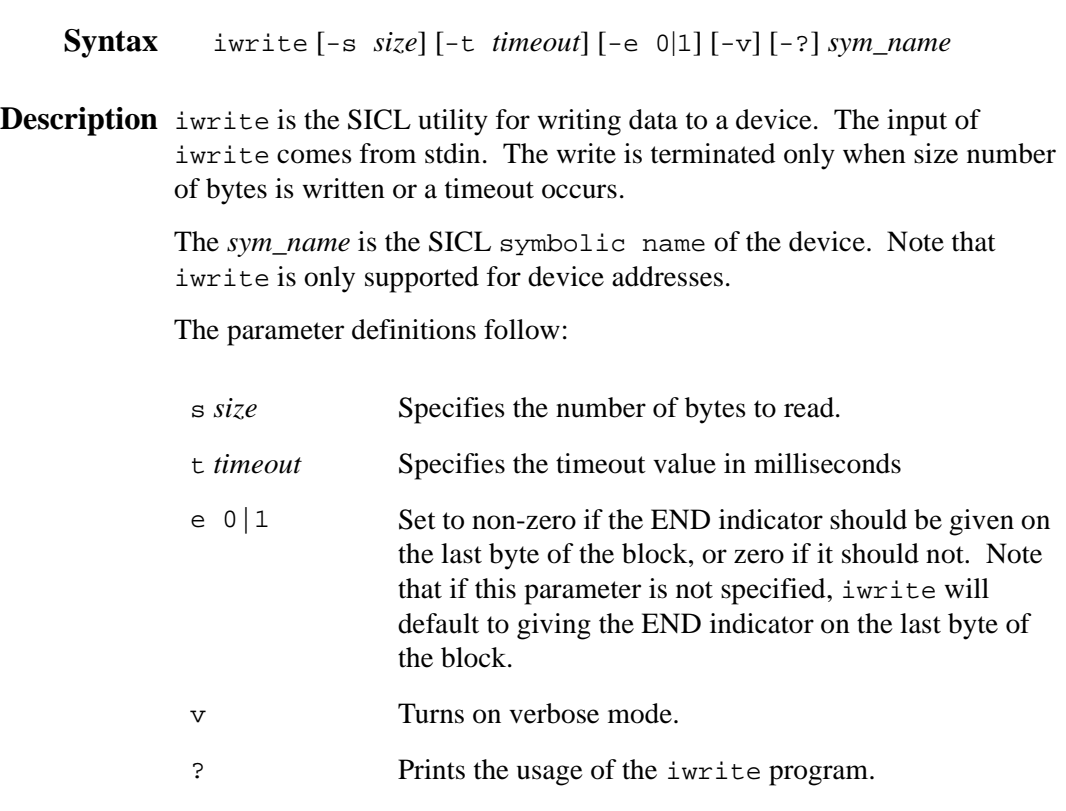

**Example** iwrite hpib,16

The HP SICL Utilities **iwrite**

**96 Appendix A Appendix A** 

**B**

# **Customizing Your VXI System**

### **Customizing Your VXI System**

When SICL is installed and configured, certain SICL utilities and configuration files are copied onto your system. The VXI system is configured using two SICL utilities and the VXI configuration files. These utilities automatically run when the system boots. The following is a summary of the VXIbus boot process utilities:

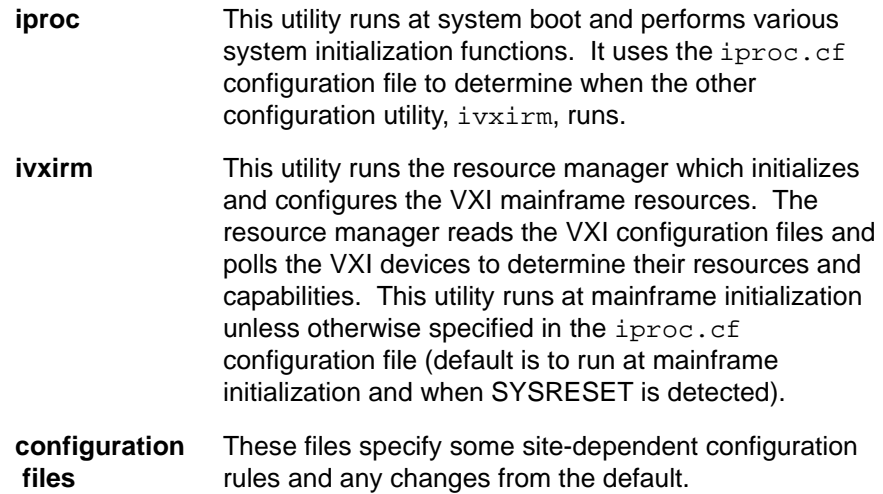

### **The VXI Resource Manager (ivxirm)**

The ivxirm utility is the resource manager which initializes and configures the VXI mainframe resources. The resource manager reads the VXI configuration files and polls the VXI devices to determine their resources and capabilities. The commander servant hierarchy is set up and the appropriate commands are sent to the VXI devices. The information is then stored in the following directory on your system:

/usr/sicl/etc/vxi*lu*/rsrcmgr.out

where *lu* is the logical unit of the VXI interface. The resource manager also optionally prints this information to the standard output.

You can run this utility from the command line, or it generally runs at mainframe initialization if specified in the iproc.cf configuration file (default is to run when the system boots).

Additionally, there is another utility that can be used to review the system resources. The ivxisc utility reads the rsrcmgr.out file and prints a human readable display of the current configuration. See the ivxirm and ivxisc utilities later in this appendix for a description on using these utilities.

**Note** If you manually re-run the resource manager and get a GENERIC I/O error, you need to terminate the iproc daemon, and execute the following command:

/usr/sicl/bin/iclear vxi

Generally, there is no need to manually run the resource manager.

**Appendix B 99**
## **The VXI Configuration Files**

In general, the resource manager follows a set of rules defined by the VXI Standard when configuring the system. However, the VXI standard does not define some aspects of configuration and sometimes you need to make changes to the default.

The VXI configuration files specify some site-dependent configuration rules and any changes from the default. These files reside in the following directories on your system. Each file is explained in the following sections.

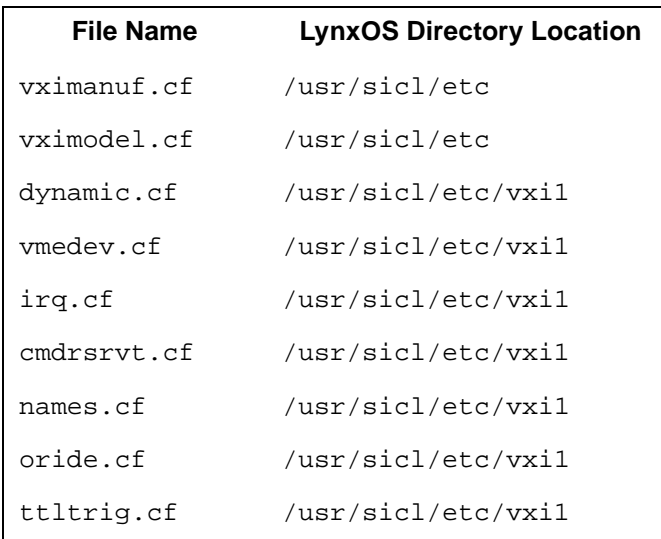

### **The vximanuf.cf Configuration File**

The vximanuf.cf file contains a database that cross references the VXI manufacturer id numbers and the name of the manufacturer. The ivxirm utility reads the manufacturer id number from the VXI device. The ivxisc utility then uses that number and this file to print out the name of the manufacturer. If you add a new VXI device that is not currently in the file, you may want to add an entry to the file.

## **The vximodel.cf Configuration File**

The vximodel.cf file contains a database that lists a cross reference of manufacturer id, model id, and VXI device names. The ivxirm utility reads the model id number from the VXI device and the ivxisc utility uses that information and this file to print out the VXI device model. If you add a new VXI device to your system that is not currently in this database, you may want to add an entry to this file.

## **The dynamic.cf Configuration File**

The dynamic.cf file contains a list of VXI devices to be dynamically configured. You only need to add entries to this file if you want to override the default dynamic configuration assignment by the resource manager. Normally, if you have a dynamically configurable device and the logical address is set at 255, the resource manager will assign the first available address. However, if a dynamically configurable device has an entry in this file, the resource manager will assign the address listed in the file.

## **The vmedev.cf Configuration File**

The vmedev.cf file contains a list of VME devices that use resources in the VXI mainframe. Since the resource manager is unable to detect VME devices, the resource manager uses this information to determine such things as the slot number, where the VME device is located (A16, A32, or A24), how much memory it uses, and what interrupt lines it uses. Additionally, the resource manager verifies that the same resources aren't allocated to more than one device. See "Communicating with VME Devices" in Chapter 4, "Using HP SICL with VXI," for more information on setting up VME devices in your VXI mainframe. This file is also used by the ivxisc utility to print out information about the devices.

## **The irq.cf Configuration File**

The irq.cf file is a database that maps specific interrupt lines to VXI interrupt handlers. If you have non-programmable interrupters and you want the interrupters to be recognized by a VXI interrupt handler, you must make an entry in this file. Additionally, if you have programmable interrupters and you want them to be recognized by a device other than what's assigned by the resource manager (the commander of that device), you can make an entry in this file to override the default. Keep in mind that not all VXI devices need to use interrupt lines and not all interrupt lines need to be assigned. Note that any interrupt lines assigned in this file cannot also be assigned in the vmedev.cf configuration file.

### **The cmdrsrvt.cf Configuration File**

The cmdrsrvt.cf file contains a commander/servant hierarchy other than the default for the VXI system. The resource manager will set up the commander/servant hierarchy according to the commander's logical addresses and the servant area switch. However, you can use this file to override the default according to the commander's switch settings. This file should only contain changes from the normal.

### **The names.cf Configuration File**

The names.cf file is a database that contains a list of symbolic names to assign VXI devices that have been configured. The ivxirm utility reads the model id number from the VXI device and the ivxisc utility uses that information and this file to print out the VXI device symbolic name. If you add a new VXI device to your system that is not currently in the database, you may want to add an entry to this file.

## **The oride.cf Configuration File**

The oride.cf file contains values to be written to logical address space for register-based instruments. This data is written to A16 address space after the resource manager runs, but before the system's resources are released. This can be used for custom configuration of register-based instruments every time the resource manager runs. It can also be used to program extender devices like the VXI/MXI Bus Extender card. See "Routing External Trigger Lines on the E1482 VXI-MXI Extender Bus Card" in Chapter 4, "Using HP SICL with VXI," for an example of using this file.

## **The ttltrig.cf Configuration File**

The ttltrig.cf file contains the mapping of VXI devices to TTL trigger lines for extended VXI/MXI systems. If you have an extended VXI/MXI system and you want your TTL trigger lines to be recognized, you must map the TTL trigger line to the source logical address in this file. This file can only be used for extended VXI/MXI systems. See "Routing VXI TTL Trigger Lines in a VXI System" in Chapter 4, "Using HP SICL with VXI," for an example of using this file.

Customizing Your VXI System **The iproc Utility (Initialization and SYSRESET)**

## **The iproc Utility (Initialization and SYSRESET)**

SICL installs a program called iproc. This program uses the iproc.cf file to determine how your system is initialized. The iproc.cf file determines when the ivxirm program runs and with what options. Additionally, the iproc.cf file specifies what action is taken when your VXI system encounters a SYSRESET.

If you have a VXI backplane, the iproc program is run at system boot time. This program becomes a daemon and monitors the VXI backplane for SYSRESET. The iproc.cf file tells iproc what to do if a SYSRESET occurs. Usually you want the resource manager to run and configure your system (since the SYSRESET has invalidated the configuration).

The iproc.cf file is stored in the following directories on your system:

/usr/sicl/etc

The following is an example of the /usr/sicl/etc/iproc.cf file:

```
#
# For E623x support, Sample shown using SICL symbolic name
# as 'vxi'
#
boot echo "SICL: Instrument I/O Initialization"
boot ivxirm -I vxi
# When a SYSRESET occurs, rerun the resource manager
# (delay 5 sec). The resource manager MUST be run in
# the background (ie. last character should be a '&').
sysreset vxi ivxirm -t 5
```
## **Viewing the VXIbus System Configuration**

You can use the SICL ivxisc utility to read the current system configuration and print a human readable display by running the following command at the prompt:

```
ivxisc
```
See "VXI Configuration Utilities" later in this appendix for information on using this utility.

## **VXI Configuration Utilities**

The following SICL utilities are available to help you configure your VXI system:

- lacksquare iproc
- **n** ivxirm
- $\blacksquare$  ivxisc

The utilities are located in the following directory on your system:

/usr/sicl/bin

Each of these utilities is described in detail in the sections that follow.

## **iproc**

**Description** iproc is designed to run at system boot time from /etc/rc on your system. It performs various SICL system initialization functions. In addition, it is configurable by the system administrator to execute programs at boot time or on certain asynchronous events, such as VXI SYSRESET. This configuration is done by editing the file iproc.cf, which is read only when the iproc daemon begins execution. It consists of lines beginning with keywords which determine the actions of the iproc program. The iproc.cf file is located in the following directory on your system:

```
/usr/sicl/etc
```
The format of the configuration lines is as follows:

*keyword action*

or

*keyword interface name action*

Note Without a keyword in iproc.cf that allows or requires iproc to continue execution, such as sysreset or monitor, iproc will halt execution and exit.

The functions of the keywords are described below:

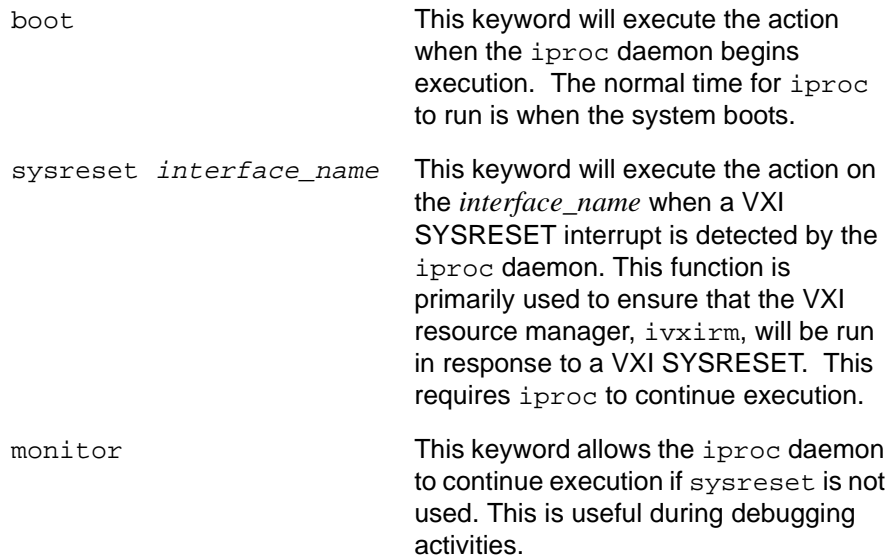

108 **Appendix B Appendix B** 

## **ivxirm**

**Syntax** ivxirm [-diptvDILMS] [*arguments ...* ]

**Description** The ivxirm (the resource manager) initializes the VXI and MXI buses by reading several configuration files and by polling the VXI devices to determine their resources and capabilities. Then, using a set of rules governing VXI configuration, it defines the relationships between commanders and servants and writes this information to the rsrcmgr.out configuration file. The resource manager also optionally prints this information to the standard output. The resource manager is usually run automatically at system power-on.

The command line argument definitions follow:

- d The next argument contains the name of the directory for the static and operating configuration files. This defaults to /usr/sicl/etc/vxi*lu* on your system, where *lu* is the logical unit number of the VXI interface.
- i Ignore static configuration files. The static configuration files contain a set of rules for the resource manager to use during configuration. With this option, the resource manager ignores the static configuration files and follows only the standard VXI configuration rules.
- p Print the results of the configuration using the ivxisc program.
- t <sup>n</sup> Delay *n* seconds before starting. To support the VXI Standard, set the delay to five seconds to allow instruments to complete their self test. If you do not set this option, the default value is no delay.
- v Print a verbose output of the resource manager's actions. This is useful for debugging the mainframe configuration.
- D The next argument specifies the directory that contains the ivxisc program. This defaults to /usr/sicl/bin on your system.
- I The next argument contains the name of the VXI interface that the resource manager will use to access the VXI bus. This argument is provided mainly for controllers which can connect to multiple, separate VXI systems through multiple VXI or MXI interfaces. This defaults to vxi.

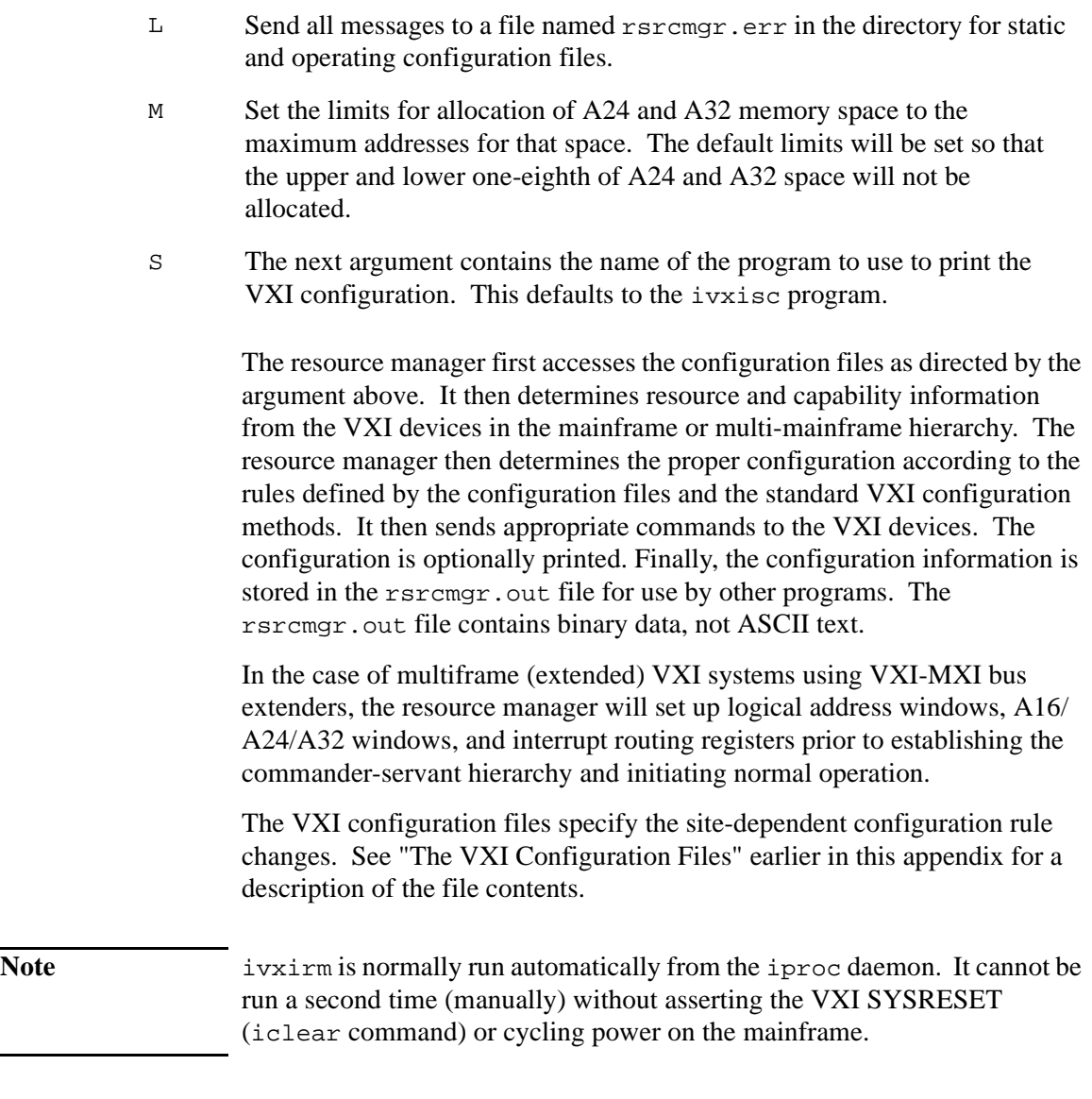

**Example** ivxirm -p

## **ivxisc**

**Syntax** ivxisc [-sdvfphmi] [*directory*]

**Description** The ivxisc command reads the operating configuration file, /usr/sicl/etc/vxi*lu*/rsrcmgr.out on your LynxOS system (where *lu* is the logical unit of the VXI interface) and prints a human readable display of the current configuration. This display includes slot number tables for each VXI bus in the configuration and logical address tables for each MXI bus, a device table, VME device information, a list of failed devices, a protocol support table, the commander servant hierarchy, an A24/ A32 memory map and an interrupt line allocation table.

The default command (no arguments) prints all tables.

Parameters:

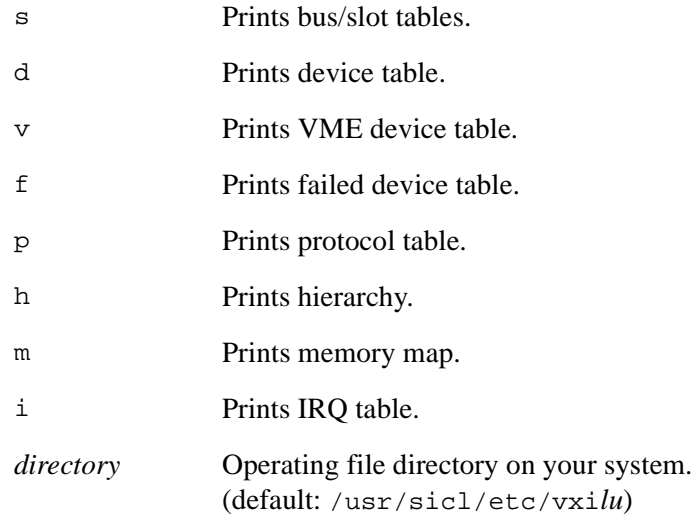

**Example** For the VXI interface at logical unit (*lu*) 0:

```
ivxisc /usr/sicl/etc/vxi0
```
A sample output follows.

ivxisc Output example:

VXI Current Configuration: VXI Bus: 0 Device Logical Addresses: 0 2 24 56 Slots: 0 1 2 3 4 5 6 7 8 9 10 11 12 -- -- -- -- -- -- -- -- -- -- -- -- -- Empty O O O O O O O O O O Single Device X X X X Multiple Devices VME Failed VXI Device Table: Name LADD Slot Bus Manufacturer Model ---- ---- ---- --- --------------- ---- dev1 0 0 0 Hewlett-Packard E623x Pentium VXI Controller w/Slot 0 relaymux 2 ? 0 Hewlett-Packard E1345 16 ch. 3W relay mux dev2 24 8 0 Hewlett-Packard E1413A/B/C 64 ch. 100 Khz Scanning A/D dev3 56 6 0 Hewlett-Packard E1415A 64 ch. Closed Loop Controller ? - slot number unknown VME Device Table: Name Bus Slot Space Size ---- --- ---- ----- ---- No VME cards configured. Failed Devices: Name Bus Slot Manufacturer Model ---- --- ---- ------------ ----- No FAILED devices detected.

#### ivxisc Output example (cont.):

Protocol Support (Msg Based Devices): Name CMDR SIG MSTR INT FHS SMP RG EG ERR PI PH TRG I4 I LW ELW 1.3 ---- ---- --- ---- --- --- --- -- -- --- -- -- --- -- - -- --- -- dev1 X X X X X X X Commander/Servant Hierarchy;

 dev1 relaymux dev2 dev3

```
Memory Map:
```
A24 Device Name --- ----------- 0x400000 - 0x7fffff dev1 0x200000 - 0x23ffff dev2 0x240000 - 0x27ffff dev3

A32 Device Name --- ----------- No devices mapped into A32 space.

Interrupt Request Lines:

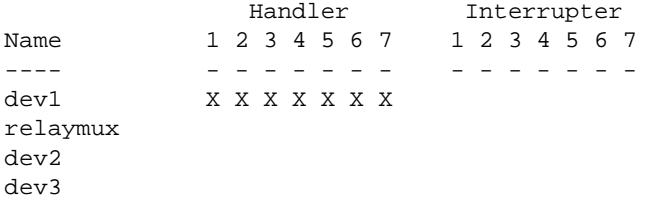

**C**

# **Configuring HP SICL**

## **Configuring HP SICL**

This appendix explains how to configure SICL. It includes procedures to edit the hwconfig.cf file, which contains the configuration details for SICL interfaces, and how to run the siclconf utility for rebuilding the kernel.

## **Configuring HP SICL for VXI**

HP SICL is preconfigured for VXI at the factory. If you need to reconfigure SICL, use the following procedure.

The VXI configuration is done by running the siclconf utility, as explained in this section. The siclconf utility rebuilds the kernel. The following steps explain how to run this utility to configure VXI and rebuild SICL into the kernel.

- 1. Log in as root on the Lynx system.
- 2. Edit the /usr/sicl/etc/hwconfig.cf file.
- 3. Run the siclconf utility using the following command to build a new kernel:

/usr/sicl/bin/siclconf

4. To use the new kernel, reboot the Lynx system using the following command:

/etc/reboot -aN

5. Additional information is located in the README file /usr/sicl/lib/README.

Configuring HP SICL **Editing the Hardware Configuration File**

## **Editing the Hardware Configuration File**

The hardware configuration file, hwconfig.cf, contains the configuration details for SICL interfaces, and is used by the siclconf utility for rebuilding the kernel.

### **To Edit the hwconfig.cf File**

This configuration involves editing the hwconfig.cf file to specify your I/O interfaces, building the kernel, and rebooting the system.

- 1. Log in as root on the system to be configured.
- 2. Edit the /usr/sicl/etc/hwconfig.cf file to reflect the I/O hardware you want to use. You need to have one entry for each I/O interface in the system. The default hwconfig.cf file is located in the /usr/sicl/defaults directory.

**Note** You must ensure that all addresses and interrupt lines (IRQs) are unique and do not conflict with an address or IRQ line used by any other card in the system.

> 3. Run the SICL configuration utility by entering the following command at the prompt:

/usr/sicl/bin/siclconf

The siclconf utility will configure your system, and rebuild the kernel.

4. Once the SICL configuration utility finishes, you need to reboot the system. Enter the following command at the prompt:

/etc/reboot -aN

## **About the Hardware Configuration File**

Each line in the hwconfig.cf file corresponds to an interface card that will be used for instrument I/O. There is only one line for each interface card in the system. This file only needs to be edited if you are not running the I/O setup utility. You can view the default hwconfig.cf file in the directory /usr/sicl/defaults .

The format of each line is as follows:

*lu symname cardname location* [*card specific values*]

Where:

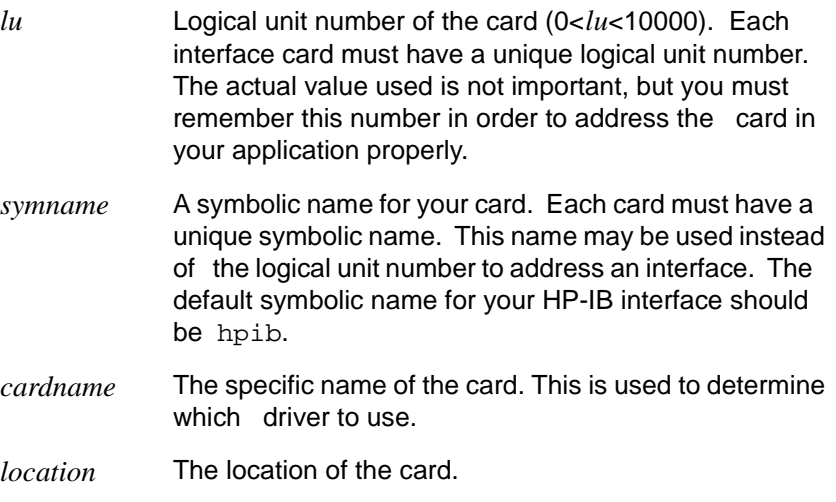

Card-specific information is described below for each possible card. In each case, the values specified are numbers and may be represented in either hexadecimal (using  $0 \times \ldots$ ), octal (using  $0 \ldots$ ), binary (using  $0 \ldots$ ), or decimal (default).

Configuring HP SICL **Editing the Hardware Configuration File**

## **Glossary**

#### **address**

A string uniquely identifying a particular interface or a device on that interface.

#### **bus error**

An action that occurs when access to a given address fails either because no register exists at the given address, or the register at the address refuses to respond.

#### **bus error handler**

Programming code executed when a bus error occurs.

#### **commander session**

A session that communicates to the controller of this system.

#### **controller**

A computer used to communicate with a remote device such as an instrument. In the communications between the controller and the device the controller is in charge of, and controls the flow of communication (i.e. does the addressing and/or other bus management).

#### **controller role**

A computer acting as a controller communicating with a device.

#### **device**

A unit that receives commands from a controller. Typically a device is an instrument but could also be a computer acting in a non-controller role, or another peripheral such as a printer or plotter.

#### **device driver**

A segment of software code that communicates with a device. It may either communicate directly with a device by reading and writing registers, or it may communicate through an interface driver.

#### **device session**

A session that communicates as a controller specifically with a single device, such as an instrument.

#### **handler**

A software routine used to respond to an asynchronous event such as an error or an interrupt.

#### **instrument**

A device that accepts commands and performs a test or measurement function.

#### **interface**

A connection and communication media between devices and controllers, including mechanical, electrical, and protocol connections.

#### **interface driver**

A software segment that communicates with an interface. It also handles commands used to perform communications on an interface.

#### **interface session**

A session that communicates and controls parameters affecting an entire interface.

#### **interrupts**

Asynchronous events requiring attention out of the normal flow of control of a program.

#### **lock**

A state that prohibits other users from accessing a resource, such as a device or interface.

#### **logical unit**

A logical unit is a number associated an interface. A logical unit, in SICL, uniquely identifies an interface. Each interface on the controller must have a unique logical unit. The logical unit is specified during the system configuration.

#### **mapping**

An operation that returns a pointer to a specified section of an address space as well as makes the specified range of addresses accessible to the requester.

#### **non-controller role**

A computer acting as a device communicating with a controller.

#### **process**

An operating system object containing one or more threads of execution that share a data space. A multi-process system is a computer system that allows multiple programs to execute simultaneously, each in a separate process environment. A single-process system is a computer system that allows only a single program to execute at a given point in time.

#### **register**

An address location that controls or monitors hardware.

#### **session**

An instance of a communications channel with a device. A session is established when the channel is opened with the iopen function and is closed with a corresponding call to iclose.

#### **SRQ**

Service Request. An asynchronous request (an interrupt) from a remote device indicating that the device requires servicing.

#### **status byte**

A byte of information returned from a remote device showing the current state and status of the device.

#### **symbolic name**

A name corresponding to a single interface. This name uniquely identifies the interface on this controller. If there is more than one interface on the controller, each interface must have a unique symbolic name. The symbolic name is specified during the system configuration.

### **thread**

An operating system object that consists of a flow of control within a process. A single process may have multiple threads that each have access to the same data space within the process. However, each thread has its own stack and all threads may execute concurrently with each other (either on multiple processors, or by time-sharing a single processor).

#### **A**

Active Controller, 42, 45, 51 Address cmdr, 51 HP-IB interface symbolic name, 11, 44 Primary, 40 Secondary, 40 Symbolic name HP-IB, 11, 44 HP-IB interface, 10 VXI, 67 VXI interface symbolic name, 67 Addressing Commander sessions, 12 Device sessions, 10 HP-IB commander sessions, 51 HP-IB device sessions, 40 HP-IB interface sessions, 44 Interface sessions, 11 VXI interface sessions, 67 VXI message-based device sessions, 59 VXI register-based device sessions, 62 Argument modifier, 17 Array size, 16 Asynchronous events, 25 Interrupts, 25 SRQs, 25

#### **B**

blockcopy.c example, 82 Buffers, flushing, 21

#### **C**

*cardname*, 119 cmdr string, 12, 51 cmdrsrvt.cf file, 102 Comma operator, 16 Command Module, 58, 62 Commander sessions, 12 Addressing, 12 HP-IB addressing, 51

HP-IB communicating, 51 VXI not supported, 57 Commander/Servant hierarchy, 102 Commands, word-serial, 76 Communication sessions, 9 HP-IB, 39 VXI, 57 Compiling SICL programs, 7 Configuration ivxisc utility, 105, 111 SICL, 117 siclconf utility, 117 View current VXI system configuration, 105, 111 VXI system, 98 VXI Utilities, 106 Configuration files cmdrsrvt.cf, 102 dynamic.cf, 101 hwconfig.cf, 118, 119 iproc.cf, 104 irq.cf, 102 names.cf, 102 oride.cf, 71, 73, 81, 103 ttltrig.cf, 79, 103 vmedev.cf, 70, 73, 101 VXI, 100–?? VXI/MXI, ??–103 vximanuf.cf, 100 vximodel.cf, 101

#### **D**

Device registers, reading and writing, 65, 72 Device sessions, 10 Addressing, 10 HP-IB, 40 HP-IB addressing, 40 HP-IB example, 42 VME devices, 69 VXI, 57 VXI addressing, 59, 62 VXI communicating, 58 VXI example, 61, 65 VXI register programming, 63

Disable events, 26 DMA transfers, 82 dynamic.cf file, 101 Dynamically configured devices, 101

**E**

E1482 external trigger lines, 81 E1489 trigger lines, 78 Enable Error handler, 30 Events, 25, 26 Interrupt events, 25 Interrupt handler, 25 SRQ handlers, 25 END indicator, 21 errhand.c example, 31 errhand2.c example, 32 Error handlers, 30 Creating your own, 32 Example, 31 Error routines, 30 I\_ERROR\_EXIT, 30 I\_ERROR\_NO\_EXIT, 30 Events Asynchronous, 25 Disable, 26 Enable, 25, 26 Interrupts, 25 SRQs, 25 Examples blockcopy.c, 82 errhand.c, 31 errhand2.c, 32 formatio.c, 19 hpibdev.c, 42 hpibintr.c, 47 hpibstatus.c, 46 interrupts.c, 28 locking.c, 35 nonformatio.c, 24 vmedev.c, 74 vmeintr.c, 87 vxiintr.c, 68 vximesdev.c, 61 vxiregdev.c, 66

External trigger lines Routing, 81

#### **F**

Field width, 15 Flushing buffers, 21 Format flags, 15 Format string, 21 formatio.c example, 19 Formatted I/O, 13 Argument modifier, 17 Array size, 16 Buffers, 21 Comma operator, 16 Conversion, 14 Example, 19 Field width, 15 Format flags, 15 Format string, 21 Precision, 16 Routines, 22 Functions HP-IB specific, 53 VXI specific, 88

#### **G**

GET in HP-IB device sessions, 41 GET in HP-IB interface sessions, 45 GPIB, See HP-IB

#### **H**

Handlers Error, 30 Interrupts, 25 SRQs, 25 Wait for, 26 Header files sicl.h, 8 HP SICL utilities, 90 HP-IB Addressing commander sessions, 51 Addressing device sessions, 40 Addressing interface sessions, 44 Communicating with commanders, 51

Communicating with interfaces, 44 Device session example, 42 Device sessions, 40 Interface session example, 46, 47 Primary address, 40 Secondary address, 40 SICL functions, list of, 53 Symbolic name, 11, 44 HP-IB commander sessions Interrupts, 52 iread, 52 isetstb, 52 iwrite, 52 HP-IB device sessions iclear, 41 Interrupts, 41 iread, 41 ireadstb, 41 itrigger, 41 iwrite, 41 Service requests, 42 HP-IB interface sessions iclear, 45 Interrupts, 45 iread, 45 itrigger, 45 iwrite, 45 ixtrig, 45 Service requests, 45 hpibdev.c example, 42 hpibintr.c example, 47 hpibstatus.c example, 46 hwconfig.cf file, 118, 119

#### **I**

I ERR NOLOCK, 33 I\_ERROR\_EXIT, 30 I\_ERROR\_NO\_EXIT, 30 iblockcopy DMA transfers, 82 iclear HP-IB device sessions, 41 HP-IB interface sessions, 45 VXI device sessions, 76 VXI interface sessions, 77

iclear utility, 91 IEEE 488, See HP-IB IFC in HP-IB interface sessions, 45 iflush, 22 ifread, 22, 23 ifwrite, 22, 23 iintroff, 26 iintron, 26 ilock, 33 imap, 63 INST, 9 Interface sessions, 11 Addressing, 11 HP-IB addressing, 44 HP-IB communicating, 44 HP-IB example, 46, 47 VXI, 57 VXI addressing, 67 VXI communicating, 67 VXI example, 68 Interrupt handlers, 25 Example, 28 Interrupts HP-IB commander sessions, 52 HP-IB device sessions, 41 HP-IB interface sessions, 45 Signals, 27 VXI, 85 interrupts.c example, 28 ionerror, 30 ionintr, 25, 26 ionsrq, 25, 26 VXI device sessions, 76 ipeek, 65, 72 ipeek utility, 92 ipoke, 65, 72 ipoke utility, 93 iprintf, 13, 22 iproc utility, 104, 107 iproc.cf file, 104 ipromptf, 14, 22 iread, 23 HP-IB commander sessions, 52 HP-IB device sessions, 41 HP-IB interface sessions, 45

VXI device sessions, 76 VXI interface sessions, 77 iread utility, 94 ireadstb HP-IB device sessions, 41 VXI device sessions, 76 IRQ lines, 102 irq.cf file, 102 iscanf, 13, 22 isetbuf, 22 isetintr, 25, 26, 45, 78 isetstb HP-IB commander sessions, 52 isetubuf, 22 itrigger, 79 HP-IB device sessions, 41 HP-IB interface sessions, 45 VXI device sessions, 76 iunlock, 33 iunmap, 65, 72 ivxibusstatus, 88 ivxigettrigroute, 88 ivxirm utility, 99, 109 ivxirminfo, 88 ivxisc utility, 105, 111 ivxiservants, 88 ivxitrig, 78 ivxitrigoff, 88 ivxitrigon, 88 ivxitrigroute, 88 ivxiwaitnormop, 88 ivxiws, 88 iwaithdlr, 26 iwrite, 23 HP-IB commander sessions, 52 HP-IB device sessions, 41 HP-IB interface sessions, 45 VXI device sessions, 76 VXI interface sessions, 77 iwrite utility, 95 ixtrig HP-IB interface sessions, 45 VXI interface sessions, 79

#### **L**

Linking SICL programs, 7 *location*, 119 Locking, 33 Example, 35 Lock actions, 34 Multi-user environment, 34 locking.c example, 35 Locks, functions affected by, 33 Logical address, VXI, 59, 62 *lu*, 119

#### **M**

Manufacturer id, VXI, 100 Mapping memory 32-bit access, 64 Register-based devices, 63 VME devices, 71, 73 Masking signals, 27 Memory space, unmapping, 65, 72 Message-Based devices, 58, 59 Programming example, 61 SICL functions, 76 Model number, VXI, 101 Multi-user environment, locking, 34 MXI triggering, 103

### **N**

names.cf file, 102 Newline character, 21 nonformatio.c example, 24 Non-formatted I/O, 23 Example, 23 Notification of interrupts, 25

### **O**

Opening a session, 9 oride.cf file, 103 Example, 81

#### **P**

Pass Control, 42, 45 Precision, 16

Primary address, 40, 59, 62 Programming to Registers, 63

#### **R**

Register-Based devices, 58, 62 oride.cf file, 103 Programming, 62, 63, 65 Mapping memory space, 63 Reading from, 72 Writing to, 72 Programming example, 65 SICL functions, 76 Resource Manager, 98, 99, 109 Routing external trigger lines, 81 Routing TTL trigger lines, 79

#### **S**

Secondary address, 40 VXI not supported, 63 Service request HP-IB device sessions, 42 HP-IB interface sessions, 45 Sessions Addressing HP-IB commanders, 51 Addressing HP-IB devices, 40 Addressing HP-IB interfaces, 44 Addressing VXI interfaces, 67 Addressing VXI message-based devices, 59 Addressing VXI register-based devices, 62 Commander, 12 Device, 10 HP-IB, 39 HP-IB device, 40 Interface, 11 Opening, 9 Types of, 9 VXI, 57 VXI device, 57 VXI interface, 57 **SICL** Configuration, 117 Features, 3

Overview, 3 User, 3 sicl.h header file, 8 siclconf utility, 73, 117 Signals blocking/ignoring, 27 SRQ handlers, 25 SRQ, See Service request Symbolic name, 10 Configuration file, 102 HP-IB interface, 11, 44 VXI interface, 59, 67 VXI/MXI interface, 62 *symname*, 119

#### **T**

```
Trigger lines
 E1489, 78
 VXI, 78
TTL trigger lines
 Routing, 79
 ttltrig.cf file, 103
ttltrig.cf file, 103
 Example, 79
```
#### **U**

Unmapping memory space, 65, 72 **Utilities** iclear, 91 ipeek, 92 ipoke, 93 iproc, 104, 107 iread, 94 ivxirm, 99, 109 ivxisc, 105, 111 iwrite, 95 siclconf, 73, 117 VXI configuration, 106

#### **V**

VME Communicating with devices, 69 VME devices, 70, 101 Example, 73

Mapping memory, 71, 73 VME interrupts example, 87 vmedev.c example, 74 vmedev.cf file, 101 vmeintr.c example, 87 VXI Addressing interface sessions, 67 Addressing message-based device sessions, 59 Addressing register-based device sessions, 62 Commander/Servant hierarchy, 102 Communication sessions, 57 Configuration, 98, 99 Configuration files, 100–103 Configuration Utilities, 106 Device sessions, 57 Dynamically configured devices, 101 Interface sessions, 57 Interrupts, 85 IRQ lines, 102 Manufacturer id, 100 Mapping memory space, 63, 71 Message-Based devices, 58, 59 Message-Based programming Example, 61 SICL functions, 76 Model number, 101 Register programming, 63 Register-Based devices, 58, 62 Register-Based programming Example, 65 SICL functions, 76 Resource Manager, 99, 109 SICL functions, 88 siclconf utility, 117 Symbolic name, 67, 102 Trigger lines, 103 Unmapping memory space, 65, 72 VME devices, 69 VXI device sessions Example, 61, 65 iclear, 76 ionsrq, 76 iread, 76

ireadstb, 76 itrigger, 76 iwrite, 76 VXI interface sessions Example, 68 iclear, 77 iread, 77 iwrite, 77 VXI/MXI Configuration Viewing current, 105, 111 Mapping memory space, 73 Routing external trigger lines, 81 Routing TTL trigger lines, 79 vxiintr.c example, 68 vximanuf.cf file, 100 vximesdev.c example, 61 vximodel.cf file, 101 vxiregdev.c example, 66

#### **W**

Wait for handlers, 26

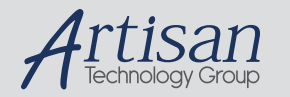

## Artisan Technology Group is your source for quality new and certified-used/pre-owned equipment

#### • FAST SHIPPING AND DELIVERY

- TENS OF THOUSANDS OF IN-STOCK ITEMS
- EQUIPMENT DEMOS
- HUNDREDS OF MANUFACTURERS **SUPPORTED**
- LEASING/MONTHLY RENTALS
- ITAR CERTIFIED<br>SECURE ASSET SOLUTIONS

#### SERVICE CENTER REPAIRS

Experienced engineers and technicians on staff at our full-service, in-house repair center

#### WE BUY USED EQUIPMENT

Sell your excess, underutilized, and idle used equipment We also offer credit for buy-backs and trade-ins *www.artisantg.com/WeBuyEquipment*

#### *Instra View* " REMOTE INSPECTION

Remotely inspect equipment before purchasing with our interactive website at *www.instraview.com*

#### LOOKING FOR MORE INFORMATION?

Visit us on the web at *www.artisantg.com* for more information on price quotations, drivers, technical specifications, manuals, and documentation